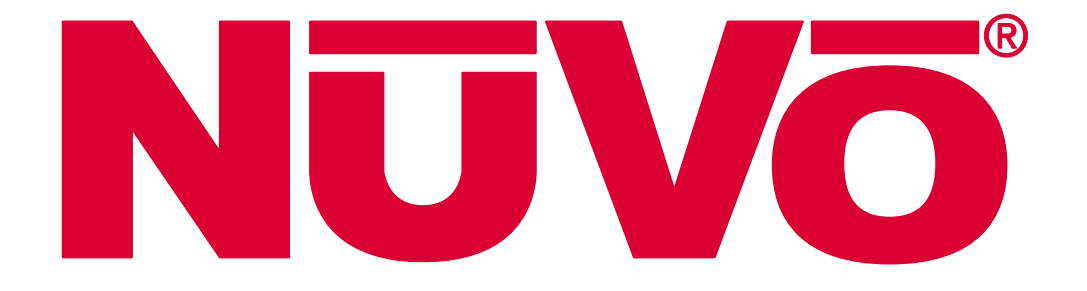

# Grand Concerto and Essentia G Serial Control Protocol

Date 4/15/2008

Revision 0.7

NuVo Technologies, LLC 3015 Kustom Dr. Hebron, KY 41048

# **Table of Contents**

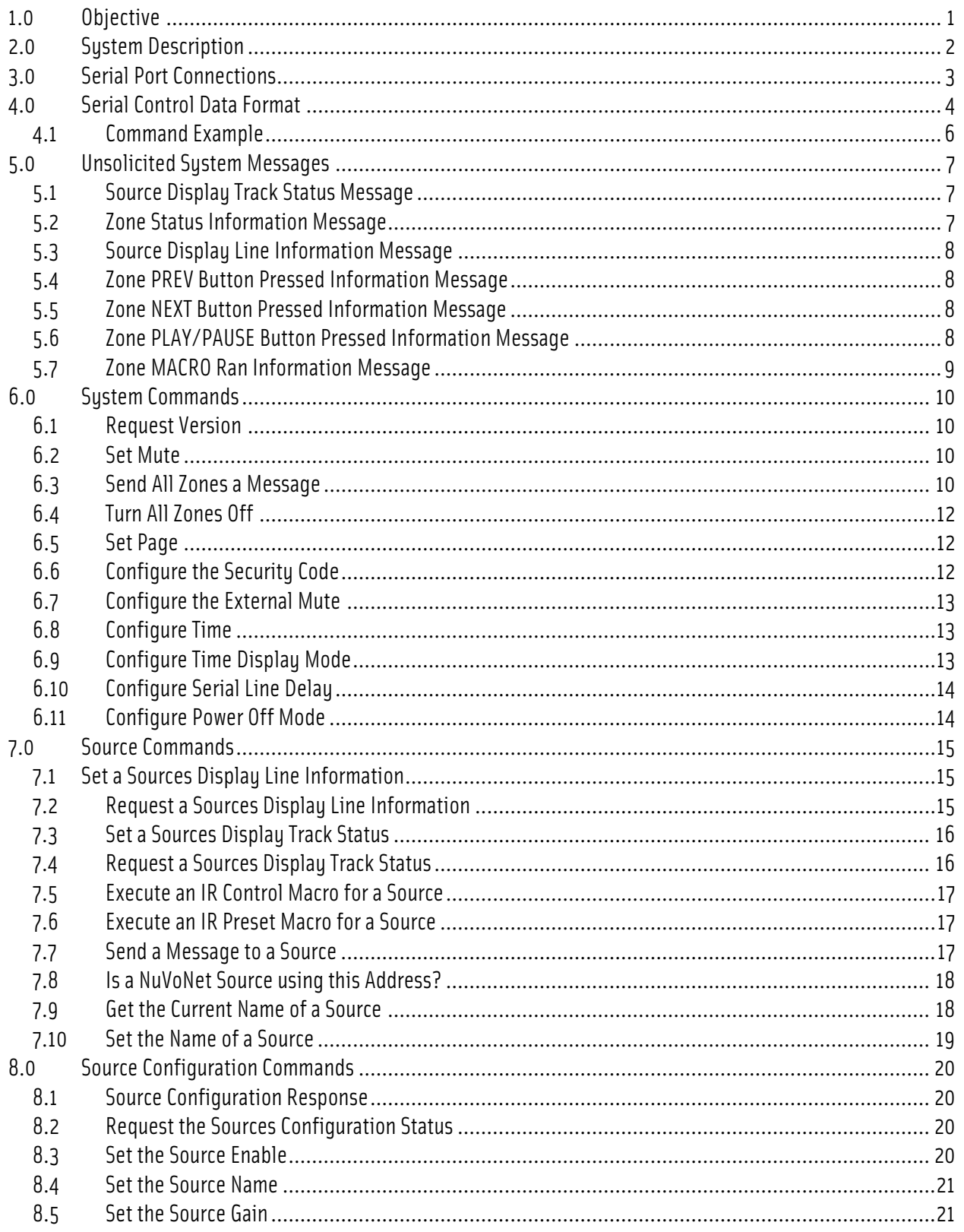

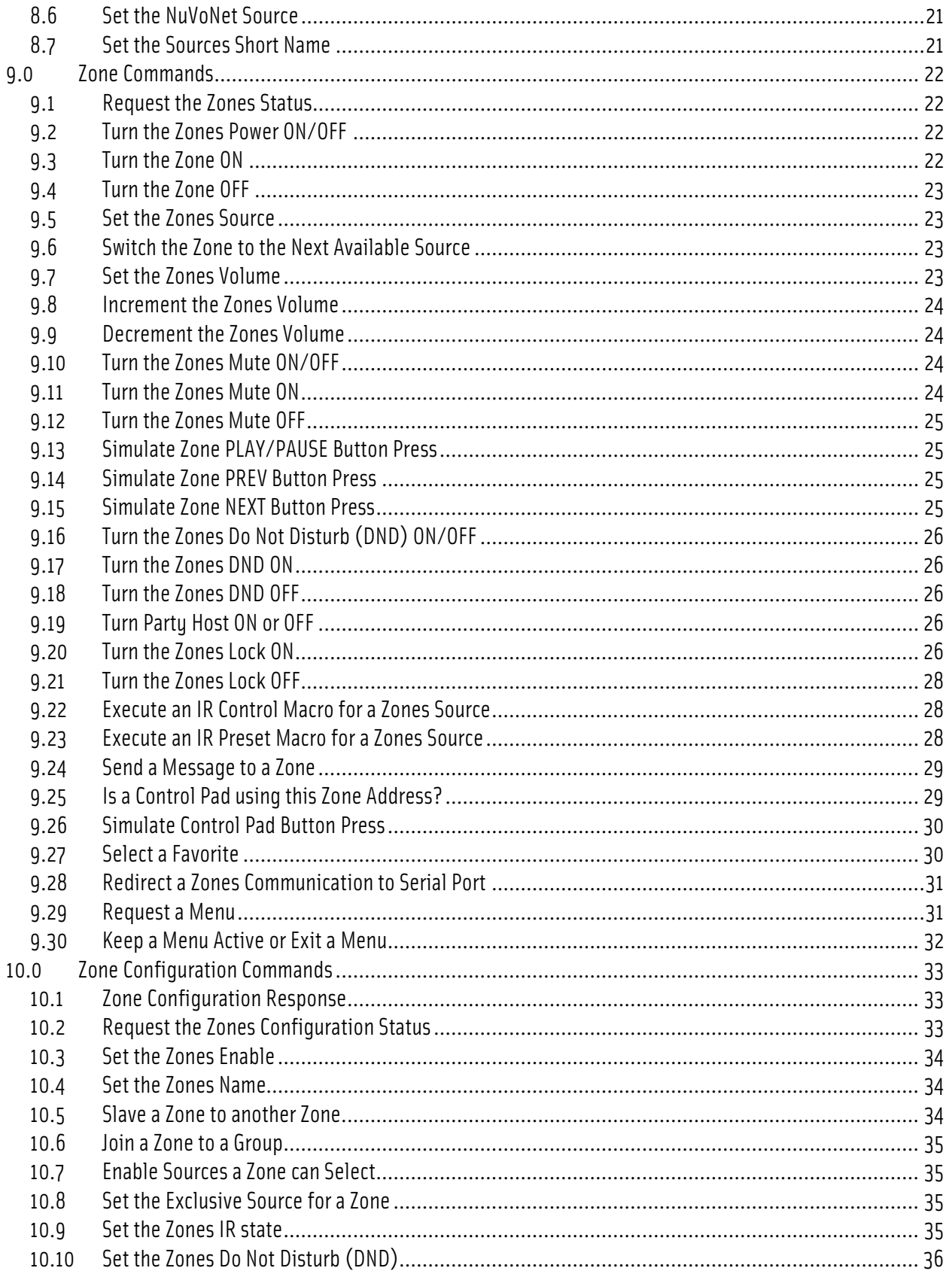

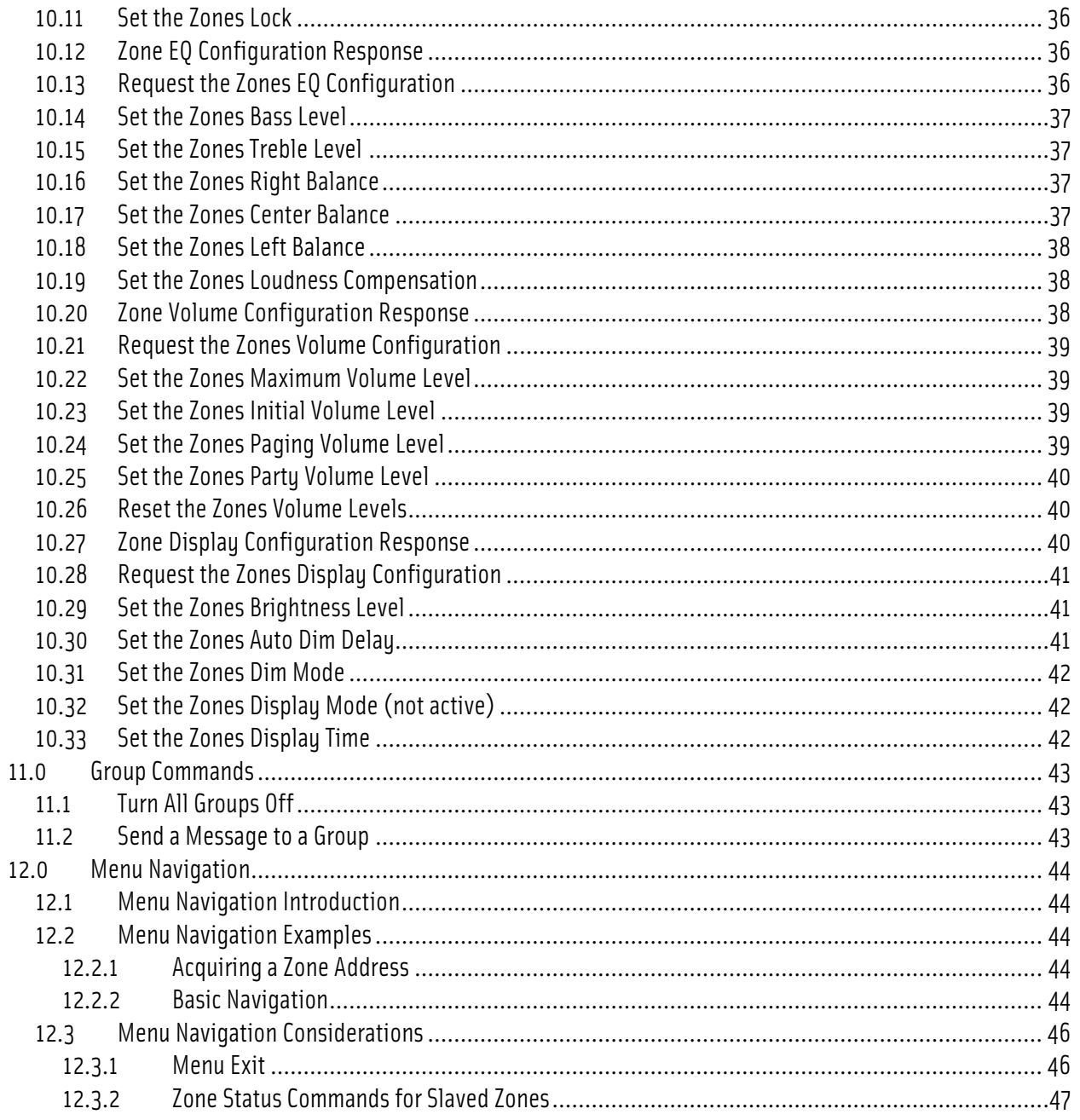

# 1.0 Objective

This document describes the NuVo Grand Concerto – Essentia E6G RS232 Serial Control command and response protocol. This protocol allows a component outside a NuVo Grand Concerto or Essentia E6G system to communicate with the unit to solicit its current state orchange operational parameters.

# 2.0 System Description

The NuVo Grand Concerto and Essentia E6G systems are whole-house audio distribution systems. They provide the capability to route audio from external audio sources to one or more output zones. They also provide the capability to control the external audio sources via wall-mounted Control Pads.

The NuVo Grand Concerto sustem consists of a single Main Processor Unit (MPU), 8 phusical zones of control, Zone Display Pads (maximum 20), and external audio sources (maximum 6). Eight additional zones can be added to the Grand Concerto with an expander. This makes the number of physical zones 16. Zones 17-20 are also available as logical zones. These zones must be slaved to another zone.

The NuVo Essentia E6G system consists of a single Main Processor Unit (MPU), 6 physical zones of control, Zone Control Pads (maximum 20), and external audio sources (maximum 6). Six additional zones can be added to the Grand Concerto with an expander. This makes the number of physical zones 12. Two additional physical Control Pads can be added and slaved to any of the 12 physical zones. Also, zones 15-20 are also available as logical zones (slaved to one of the 12 physical zones) under RS232 control only.

All serial communications are initiated by the external serial system controller in a Command - Response format. The NuVo Main Processor Unit will asynchronously transmit status responses to the external device whenever there is a parameterchange at a Control Pad (source volume, bass, etc.) or a NuVoNet source updates the one or more Control Pad displays. This allows the serial communications to be kept to a minimum since the external device does not need to poll the NuVo Grand Concerto.

The particular RS232 commands and their use are described later in this document.

# 3.0 Serial Port Connections

The NuVo Grand Concerto connects to an external device via a DB9 connector on the back of the unit labeled "Programming and Serial Control". On the Essentia E6G, a n identical DB9 connector is provided, labeled "RS232". A pass-through cable with a DB9 male on one end and a DB9 female on the other end is required to connect the NuVo Grand Concerto or Essentia E6G to a PC or most external devices.

# 4.0 Serial Control Data Format

The NuVo Grand Concerto and Essentia E6G serial port is set to 57600 baud, no parity and 1 stop bit. No hardware/software handshaking is required. The commands are simple enough that they may be issued using a terminal emulator like HyperTerm or Tera Term Pro. The specifics of the protocol are:

- 1) The data is all ASCII characters with exception of the terminating characters: carriage return <CR> (or 0x0D hex) and line feed <LF> (or 0x0A hex). Upper or lowercase characters may be used.
- 2) All numerical fields are coded as ASCII digit characters.
- 3) All strings are enclosed in double quotes. When sending a string to the Grand Concerto, double quotes (") and asterisks (\*) must be escaped by a backslash.
- 4) Arguments are delimited by commas.
- 5) All arguments must be specified.
- 6) Each Command string is STARTED with an ASCII"\*"character and terminated by a <CR>.

A special exception to this rule is made for an Essentia E6G system that is in STANDBY mode. STANDBY mode is entered when an ALL OFF command is issued from a Control Pad (key press or IR control), or when the \*ALLOFF command is issued to the RS232 port (see paragraph 6.4). The Essentia E6G sustem is Energy-Star compliant, meaning that the entire system has to consume less than one watt when in this STANDBY mode. For this reason, the Main Processor Unit and all the Control Pads go into a very low-powersleep state. The first character received on the E6G system's RS232 port in STANDBY mode will "wake up" the processor, but a pause of 5 milliseconds is required between this "wake-up" character, and the actual command character sequence (beginning with the ASCII "\*" character) to the RS232 port. For the purposes of programming the system RS232 controller, there are two ways this can be accomplished.

#### Method 1:

- a. Send one carriage return <CR> (or 0x0D hex) to the RS232 port.
- b. Pause 5 milliseconds with no RS232 transmission to the port.
- c. Send the desired command sequence, such as \*Z1ON followed by the <CR> character.

Method 2 (use this for systems in which it is difficult or impossible to perform a timed pause in the character sequence):

- a. Send a sequence of 33 carriage return <CR> (or 0x0D hex) characters to the RS232 port.
- b. Send the desired command sequence, such as \*Z1ON followed by the <CR> character.
- 7) Each Response string issued by the Main Processor Unit will START with an ASCII"#"character and be terminated with a <CR><LF>.
- 8) If a command has an error in it, or does not adhere to exact command syntax, or is not recognized for any reason the NuVo Main Processor Unit will respond with a "#?<CR><LF>" string.
- 9) Wheneversending multiple commands to the NuVo Main Processor Unit, the host program should pause for 50 milliseconds between commands to prevent buffer overruns.
- 10) Whenever the status of the system has changed, a serial status message is sent indicating the new state of the controller. It does not matter what caused the state change (front panel buttons, Concerto Display Pads, serial commands, radio information, etc.) These are unsolicited messages and the external device needs to handle the reception of the messages to keep itself up-to-date with the Main Processor Unit. The responses to commands with "?" will also be sent unsolicited.

# 4.1 Command Example

This example will request the version information from the NuVo Main Processor Unit:

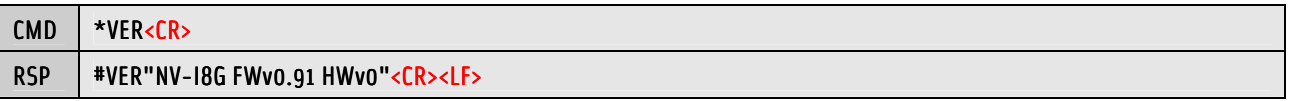

This will be the format for all the commands listed in this manual. The <CR> and <LF> will not be shown with the commands in this manual but MUST be assumed.

# 5.0 Unsolicited System Messages

These are unsolicited status messages that are sent from the Main Processor Unit to the external device whenever there is a change in the system. It is not always possible to query this information so the external device should be designed to receive the messages asynchronously.

#### 5.1 Source Display Track Status Message

The information contained in the message pertains to the track of the current song playing on an iPod or CD player that is displayed on a Control Pad.

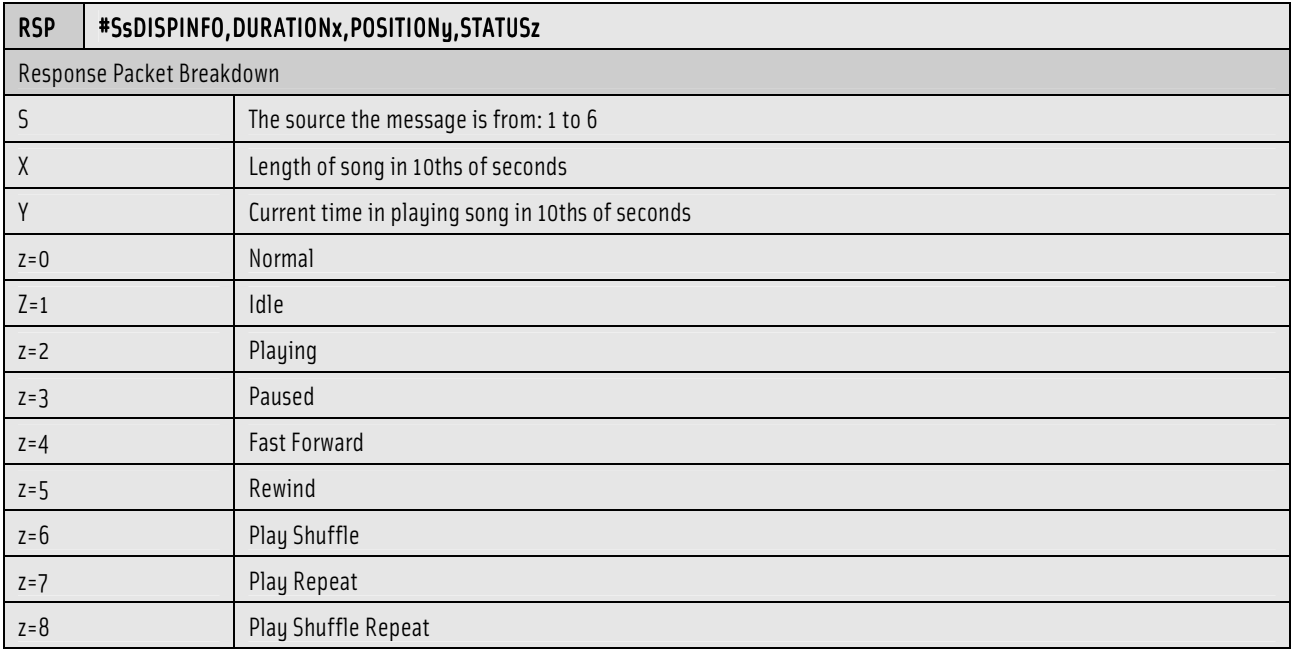

### 5.2 Zone Status Information Message

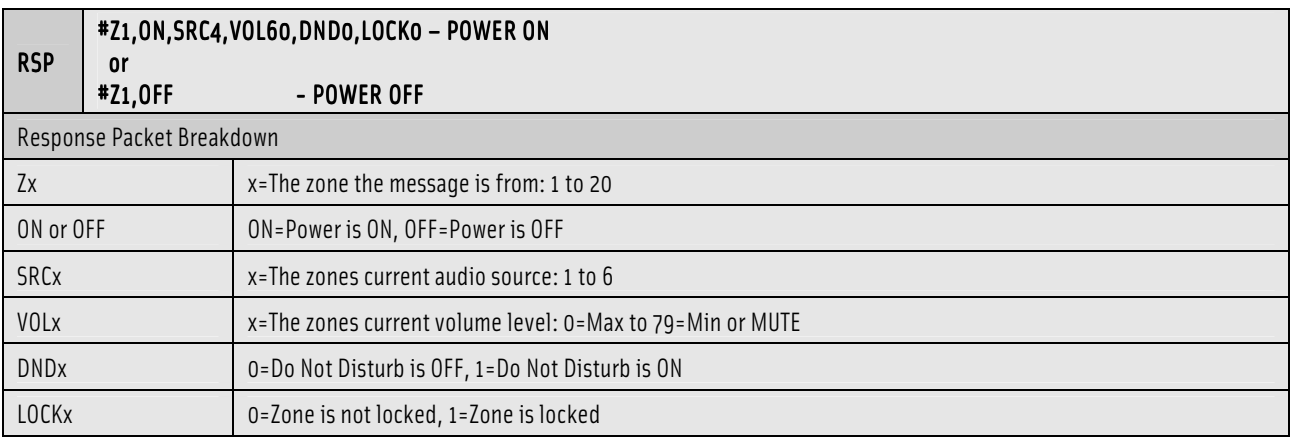

### 5.3 Source Display Line Information Message

The information contained in the message pertains to the title of the current song playing on an iPod or CD player that is displayed on a Control Pad.

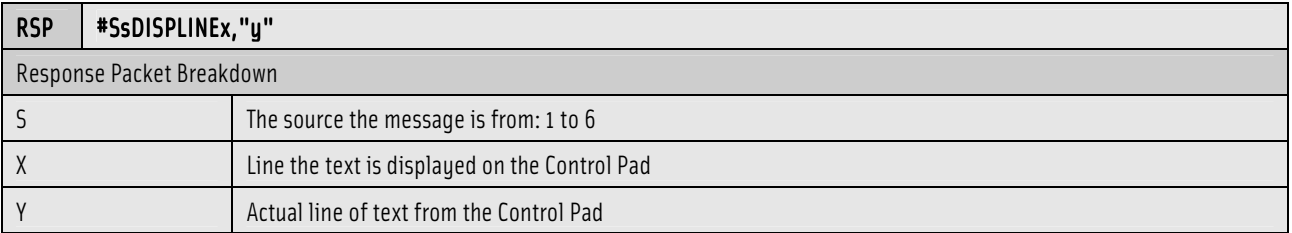

### 5.4 Zone PREV Button Pressed Information Message

This message is generated whenever a user presses a Control Pad's PREV button.

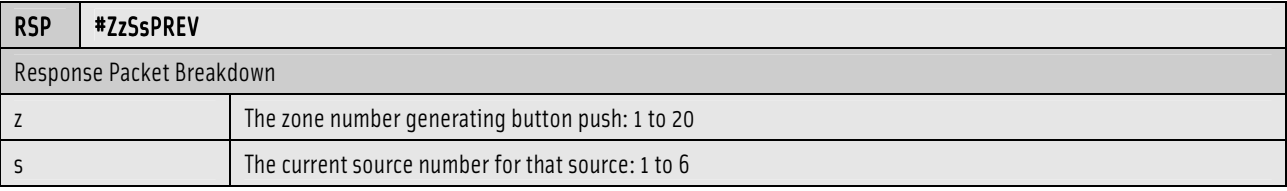

### 5.5 Zone NEXT Button Pressed Information Message

This message is generated whenever a user presses a Control Pad's NEXT button.

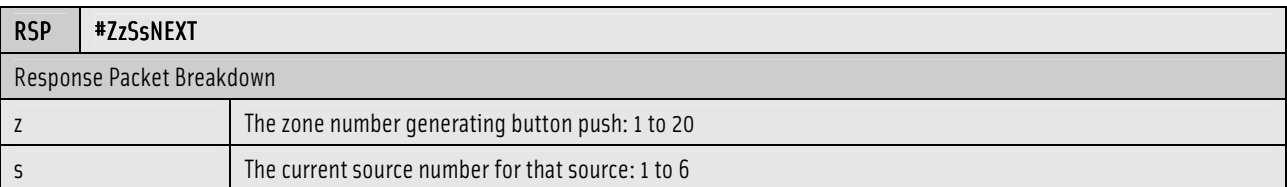

### 5.6 Zone PLAY/PAUSE Button Pressed Information Message

This message is generated whenever a user presses a Control Pad's PLAY/PAUSE button.

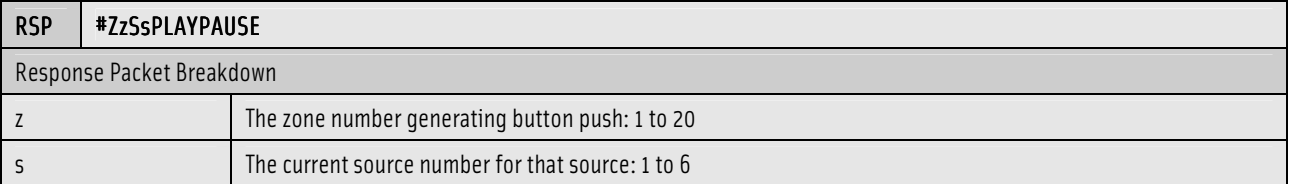

# 5.7 Zone MACRO Ran Information Message

This message is will occur whenever a named macro associated with an IR source is executed.

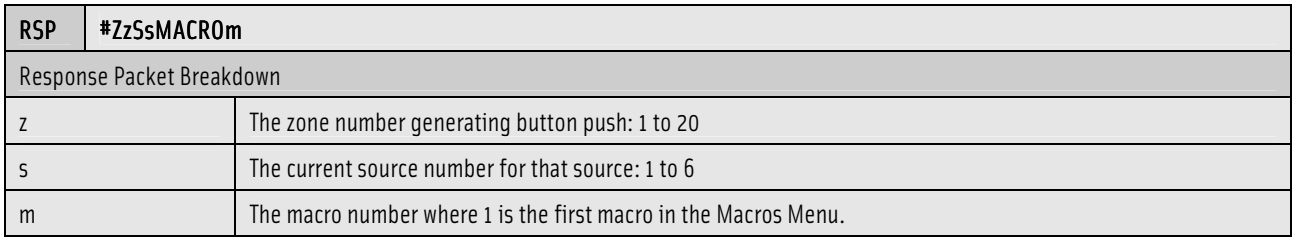

# 6.0 System Commands

The commands listed in this section control the overall functionality of the NuVo Grand Concerto or Essentia E6G System. They are not tied to a specific zone or audio source.

### 6.1 Request Version

This command will request the version information from the NuVo Main Processor Unit.

Grand Concerto System:

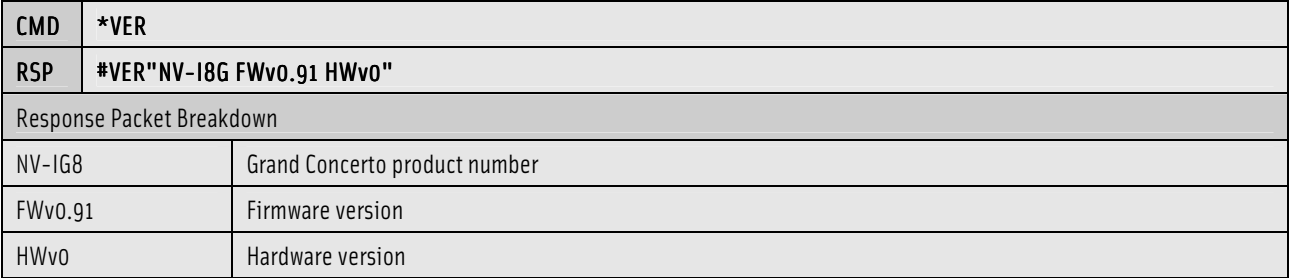

Essentia E6G System:

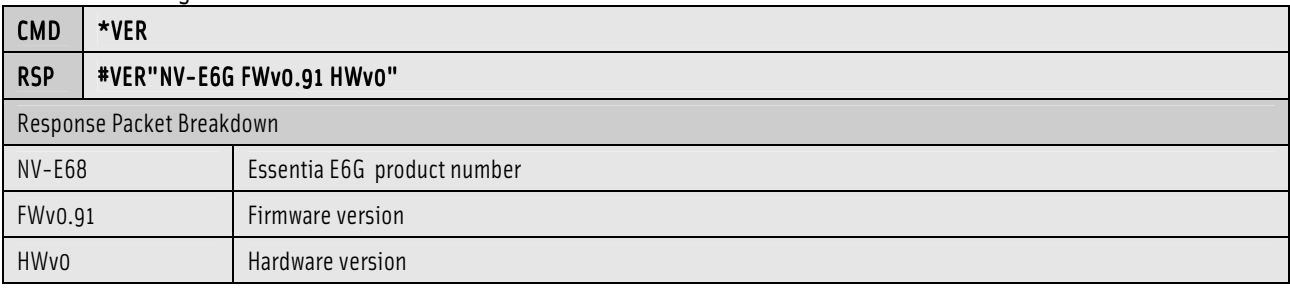

#### 6.2 Set Mute

This command will turn the mute ON or OFF for all active zones.

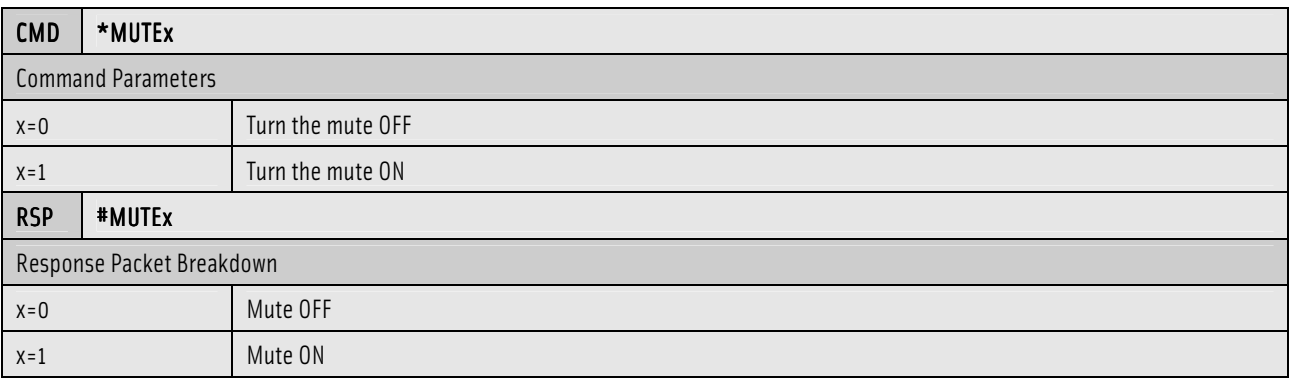

#### 6.3 Send All Zones <sup>a</sup> Message

This command will display the text string in the bottom line of the Display Pads on all active zones.

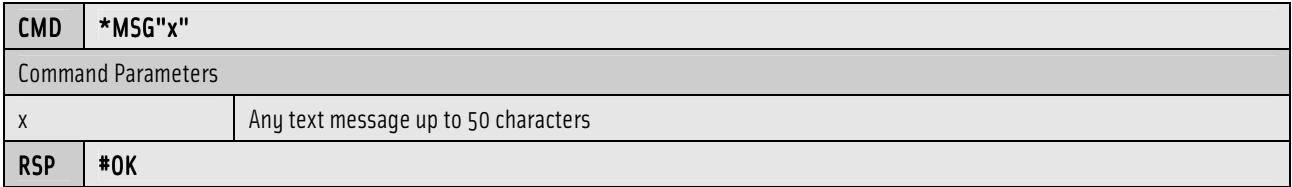

# 6.4 Turn All Zones Off

This command will immediately turn all active zones OFF.

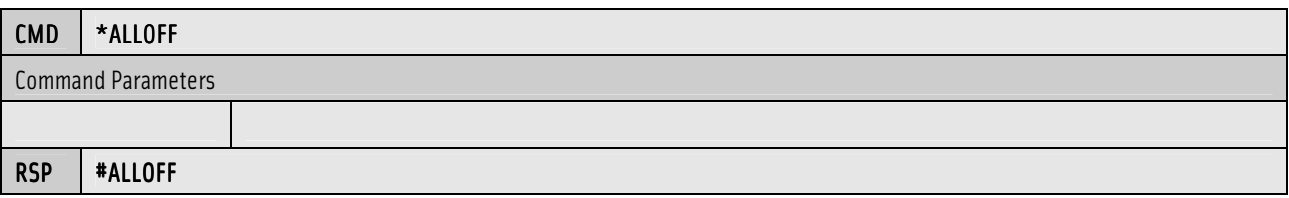

# 6.5 Set Page

This command will turn the page ON or OFF for all active zones. When paging is activated, all zones are turned on and switched to source 6 at the configured Page Volume. When paging is turned off, all zones are restored to their pre-page state. Zones with DND turned on orconfigured as DND-Paging will not be affected by paging.

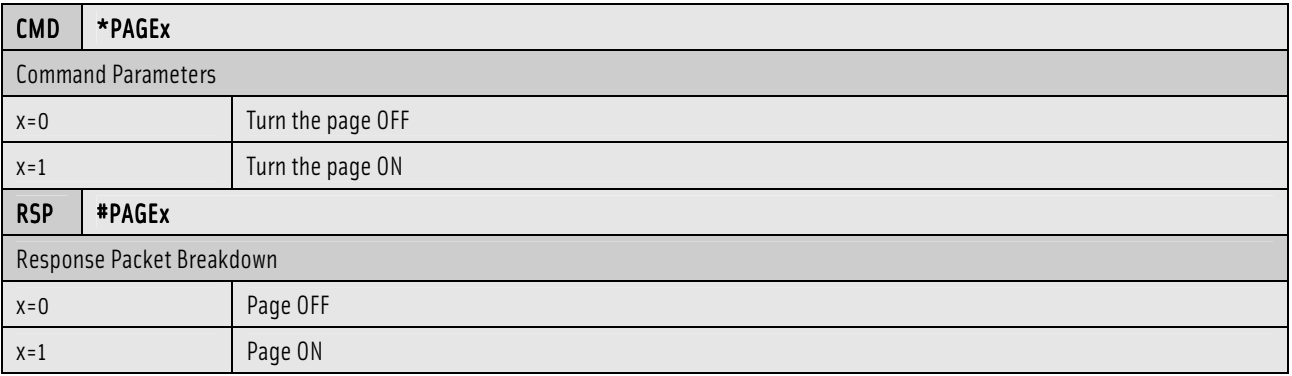

### 6.6 Configure the Security Code

This command will allow the user to configure the Grand Concerto's security code.

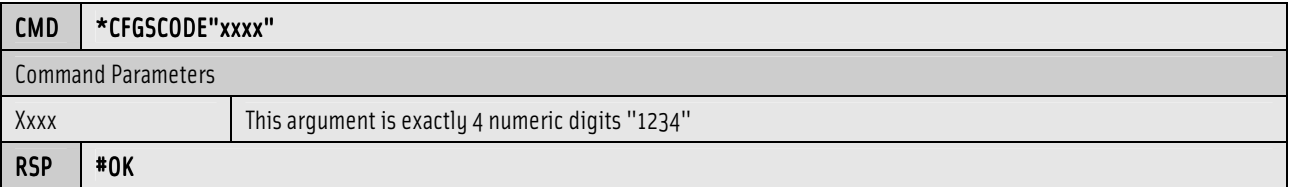

# 6.7 Configure the External Mute

The External Mute refers to the function of the "EXT MUTE" input on the back of the system's main unit. In normal operation  $x=0$ , when the trigger condition occurs, the system will be muted (same as \*MUTE1). The alternate configuration (x=1) is paging (\*PAGE1). Low trigger (y=0) indicates that the trigger condition is a low voltage (<0.5V) or a contact closure. High trigger (y=1) configures the trigger as a high (>2V) or open condition. When paging is activated, all zones are turned on and switched to source 6 at the configured Page Volume. When paging is turned off, all zones are restored to their pre-page state. Zones with DND turned on or configured as DND-Paging will not be affected by paging.

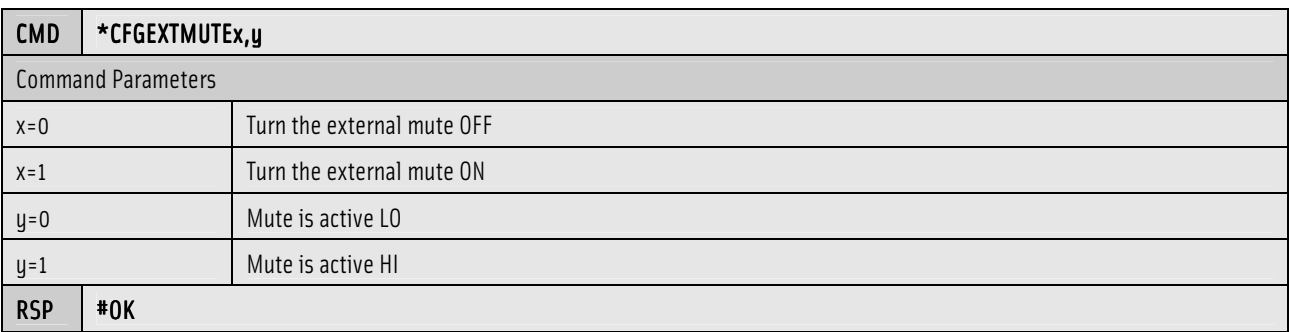

### 6.8 Configure Time

This command will allow the user to set the real time clock in the Grand Concerto. This command will result in an error response a ("#?<CR><LF>" string) with the Essentia NV-E6G as there is no real time clock.

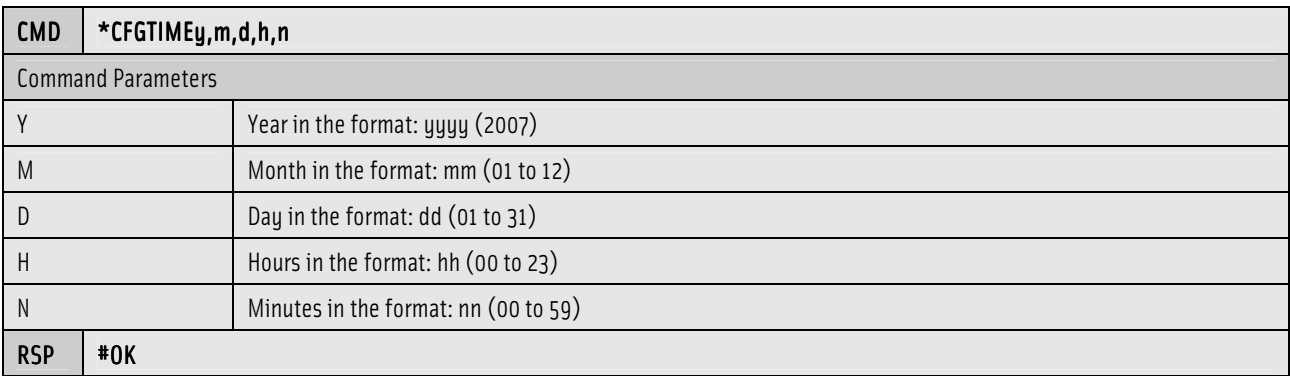

### 6.9 Configure Time Display Mode

This command will allow the user to set the time display mode in the Grand Concerto. This command will result in an error response a ("#?<CR><LF>" string) with the Essentia NV-E6G as there is no real time clock.

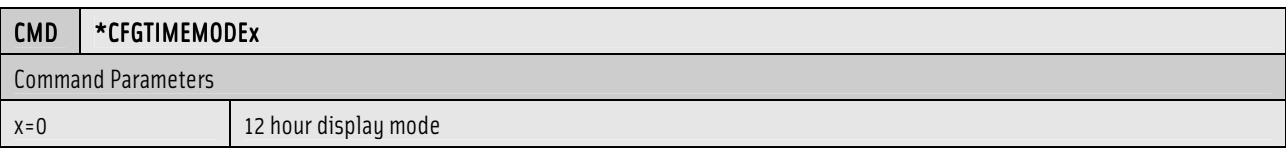

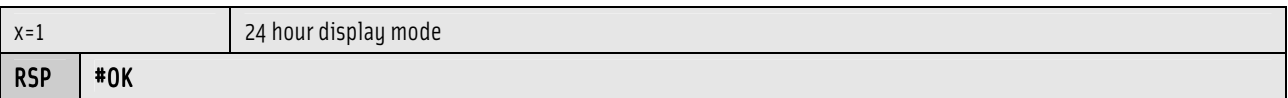

#### 6.10 Configure Serial Line Delay

This command will allow the user to set the line delay between each message that is output by the Main Processor Unit on the serial port.

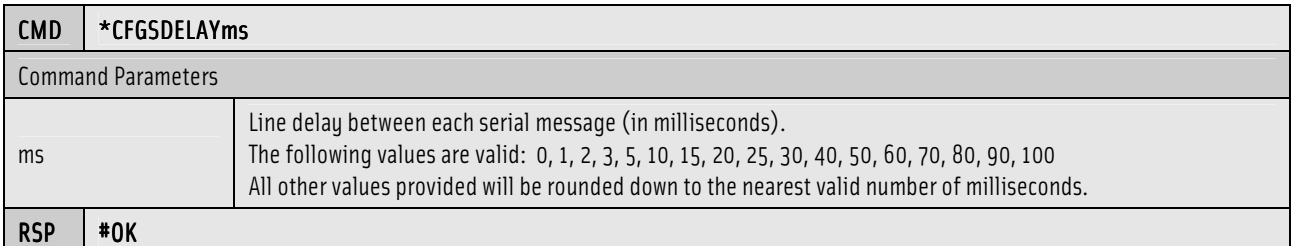

#### 6.11 Configure Power Off Mode

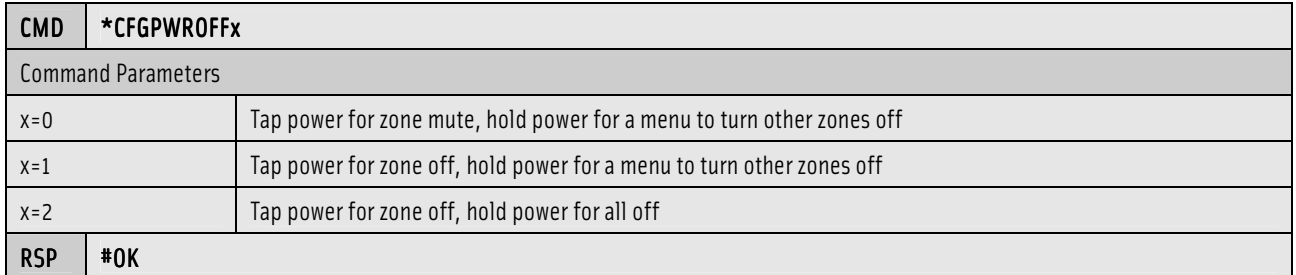

# 7.0 Source Commands

Source commands are messages that are sent to all zones that are currently listening to the specified source

#### 7.1 Set <sup>a</sup> Sources Display Line Information

This command will set the display line information for a source. This command can only be used with non-NuVoNet sources.

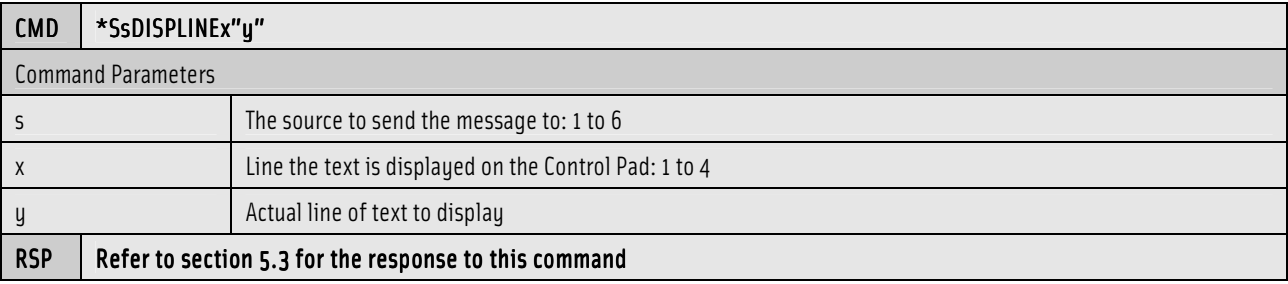

#### 7.2 Request <sup>a</sup> Sources Display Line Information

This command will request all of the display line information for a source.

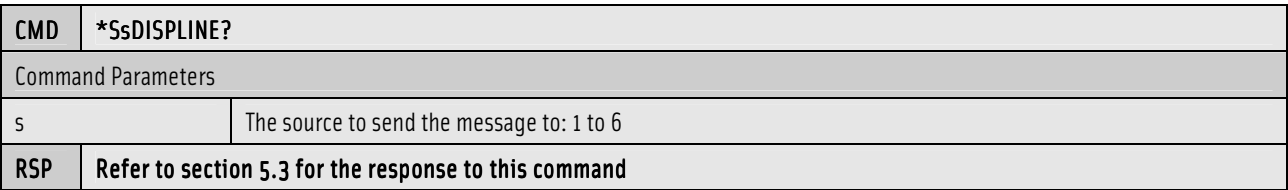

# 7.3 Set <sup>a</sup> Sources Display Track Status

This command will set a sources display track status information for a source. This command can only be used for non-NuVoNet sources.

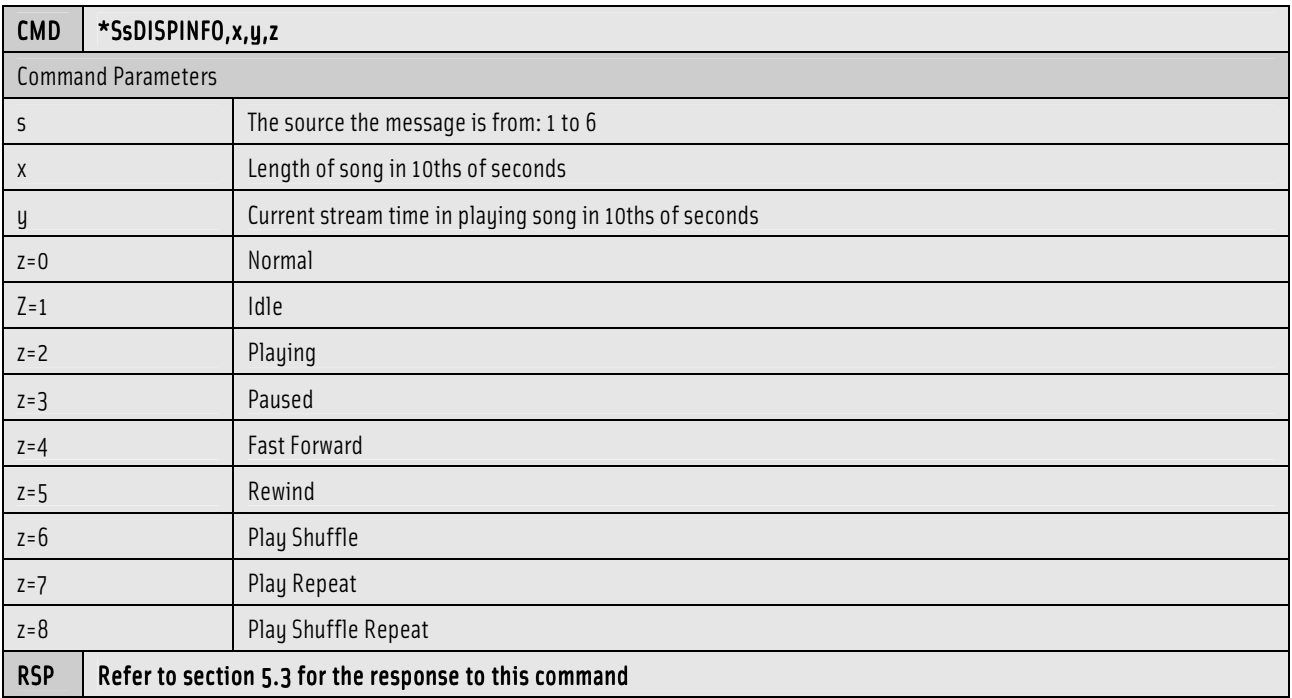

# 7.4 Request <sup>a</sup> Sources Display Track Status

This command will request the track information for a source.

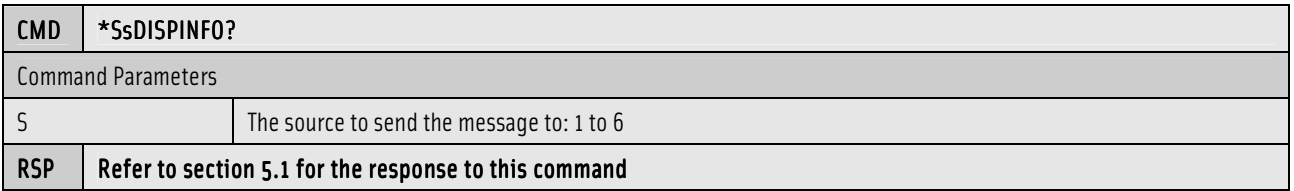

### 7.5 Execute an IR Control Macro for <sup>a</sup> Source

This command will execute an IR control macro that was configured with the Configurator for a specific source.

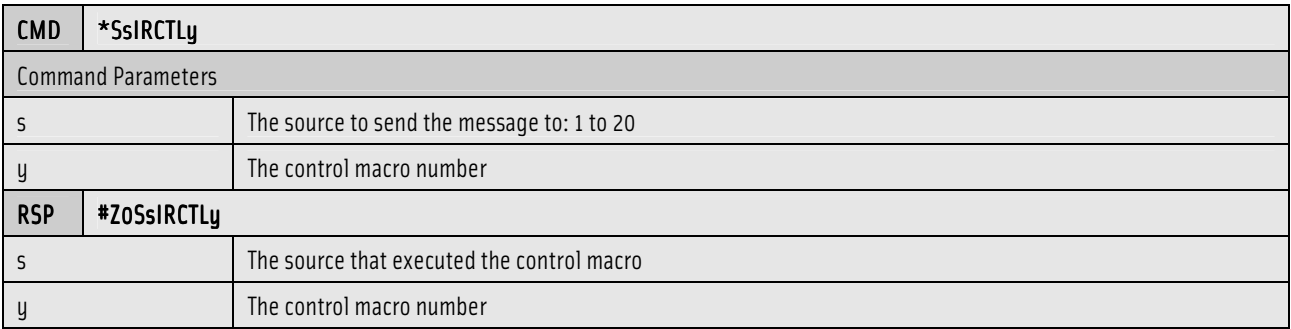

#### 7.6 Execute an IR Preset Macro for <sup>a</sup> Source

This command will execute an IR preset macro that was configured with the Configurator for a specific source.

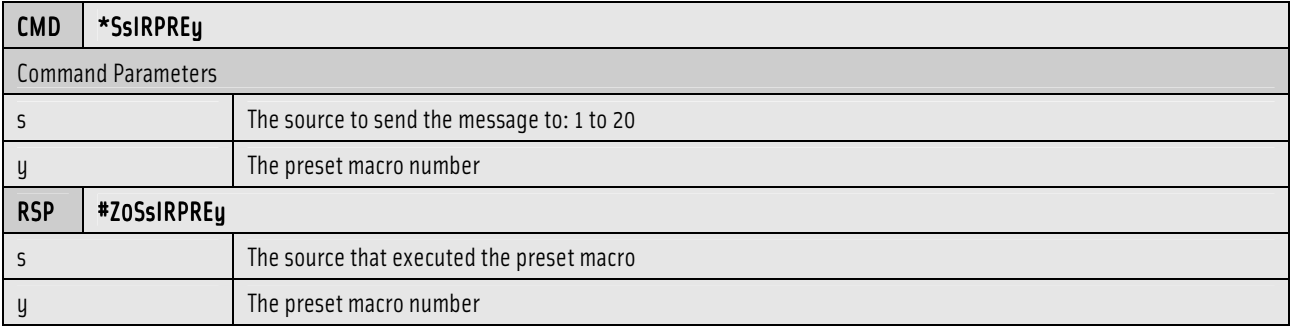

### 7.7 Send <sup>a</sup> Message to <sup>a</sup> Source

This command will send a text message to a source with different importance levels and dwell times.

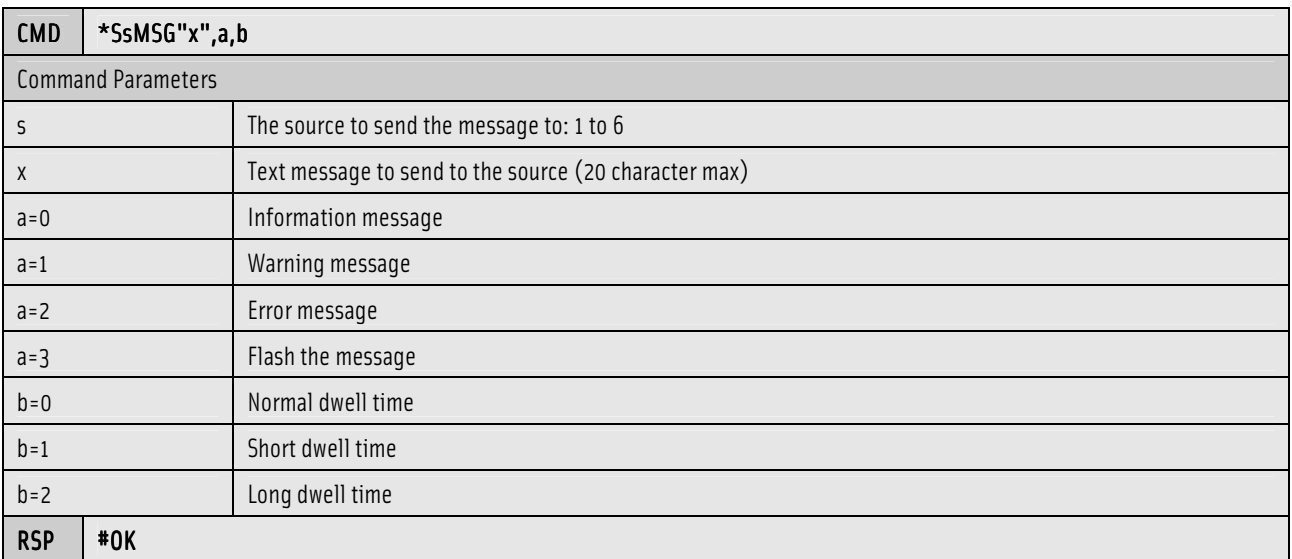

### 7.8 Is a NuVoNet Source using this Address?

This command will query a NuVoNet source to see if it is using the source address.

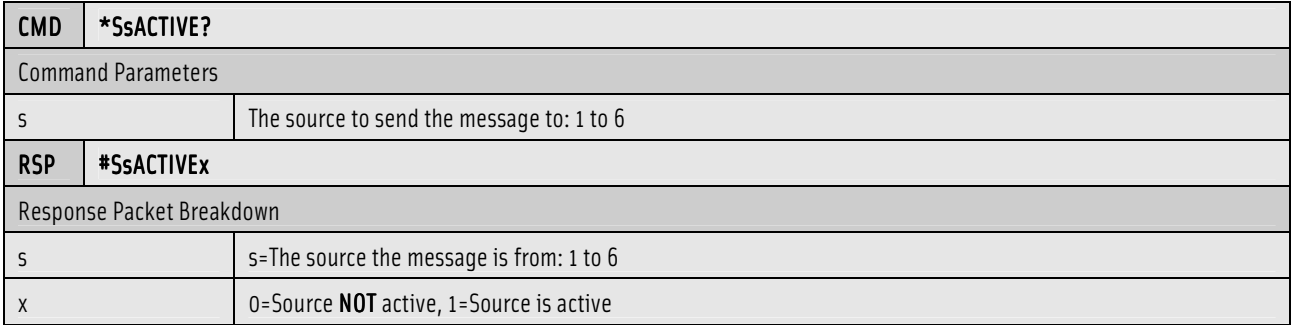

#### 7.9 Get the Current Name of <sup>a</sup> Source

This command will query a NuVoNet source for its name. This name could be different than the configuration name. The response message of this command will also be sent in an **unsolicited** mode whenever an iPod is docked or undocked.

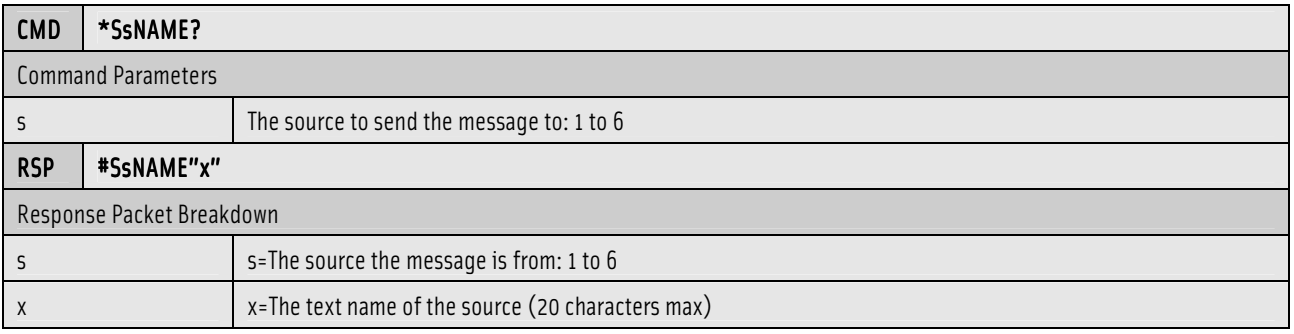

### 7.10 Set the Name of <sup>a</sup> Source

This command will set the name of a NuVoNet source. This name is volatile and only temporarily overrides the configuration name.

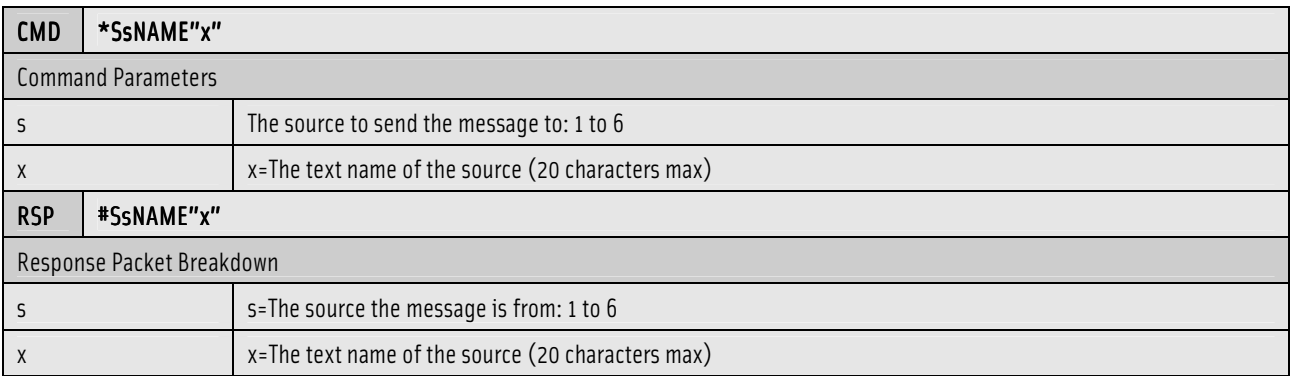

# 8.0 Source Configuration Commands

The commands listed in this section apply only to the audio sources and their configuration.

#### 8.1 Source Configuration Response

The following response is common for all source configuration commands.

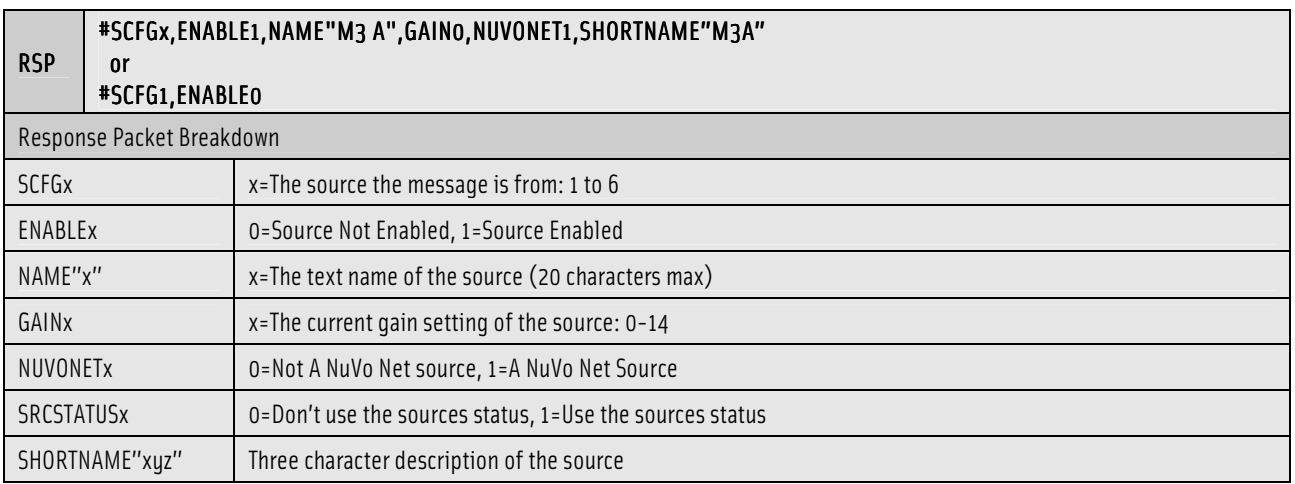

#### 8.2 Request the Sources Configuration Status

This command will request the current configuration status of a source.

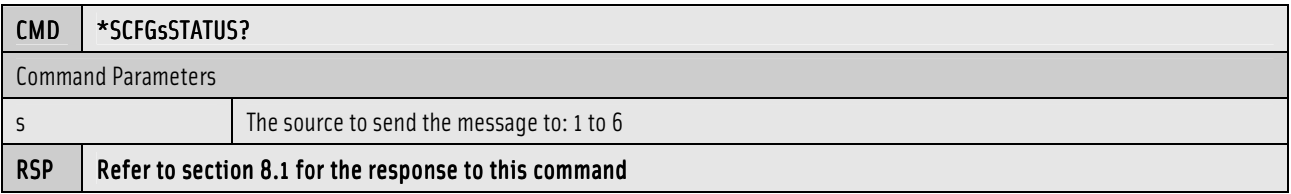

### 8.3 Set the Source Enable

This command will enable or disable a source.

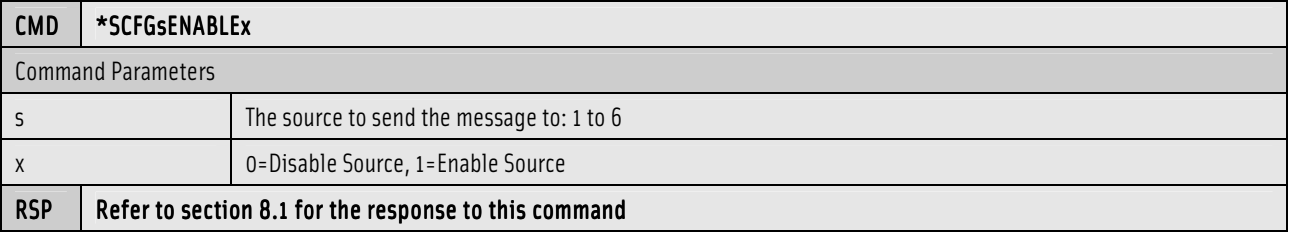

### 8.4 Set the Source Name

This command will set the name of a source.

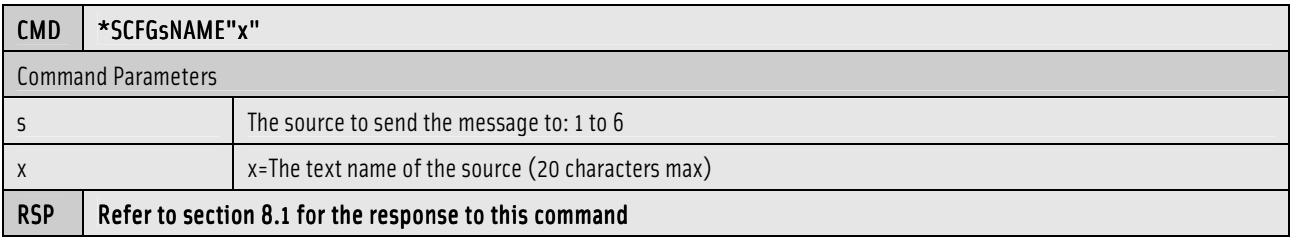

### 8.5 Set the Source Gain

This command will set the gain of a source.

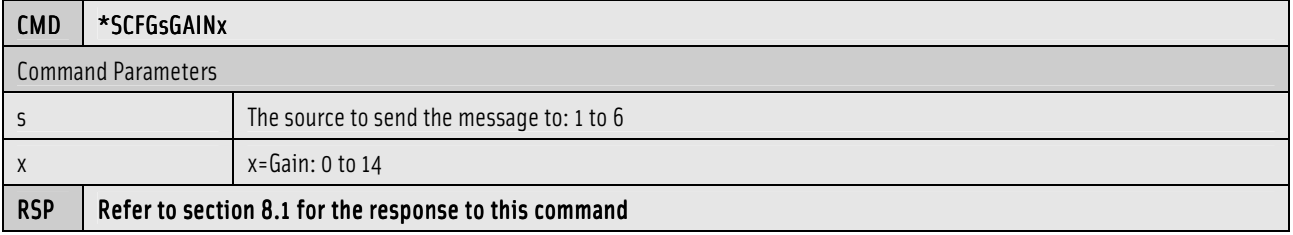

#### 8.6 Set the NuVoNet Source

This configures whether or not the source is a "Smart" NuVoNet source or an "IR" source.

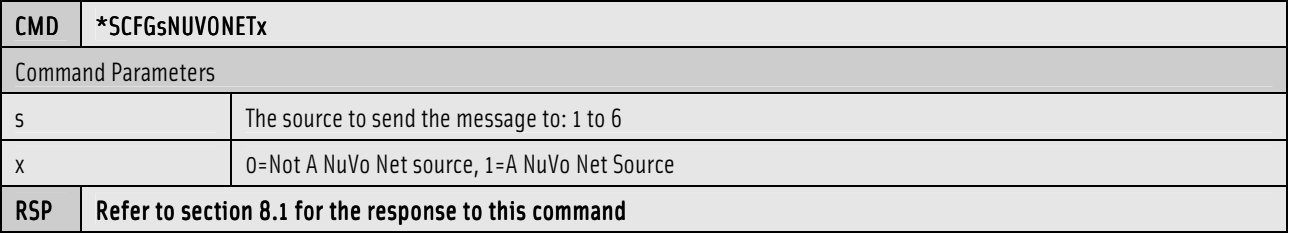

### 8.7 Set the Sources Short Name

This sets a three-character short name for a source.

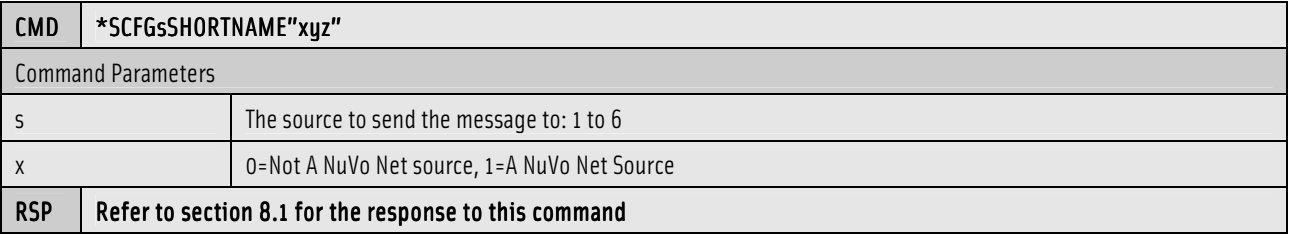

# 9.0 Zone Commands

The commands listed in this section apply only to the audio zones.

#### 9.1 Request the Zones Status

This command will request the current status of a zone.

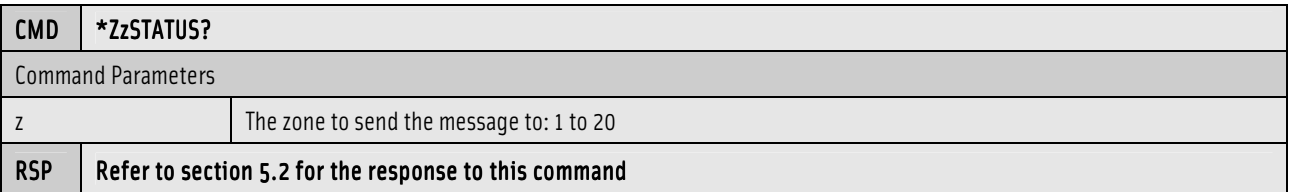

#### 9.2 Turn the Zones Power ON/OFF

This command will toggle the power to a zone ON or OFF.

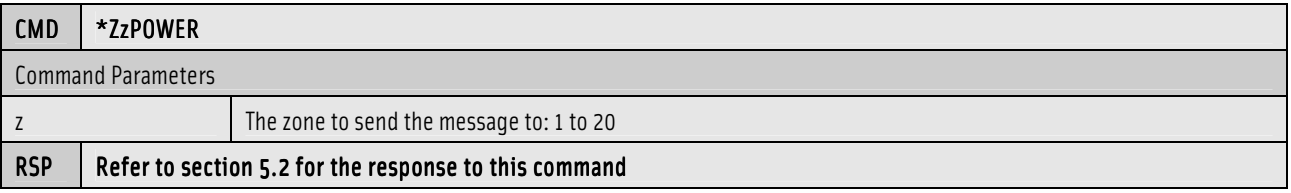

### 9.3 Turn the Zone ON

This command will turn a zone ON.

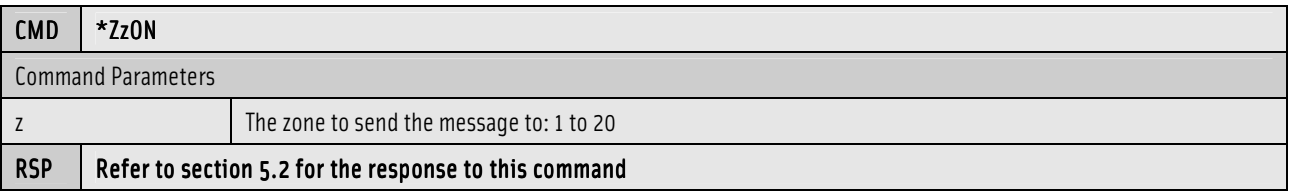

### 9.4 Turn the Zone OFF

This command will turn a zone OFF.

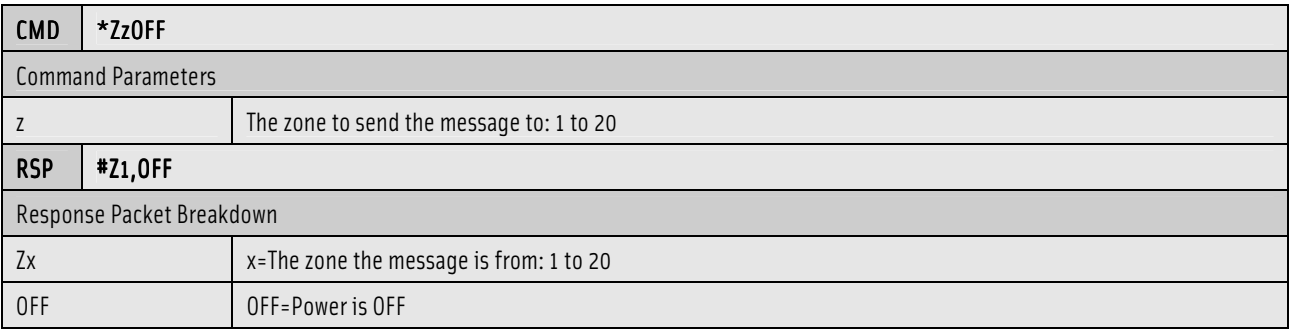

#### 9.5 Set the Zones Source

This command will set the audio source for a zone.

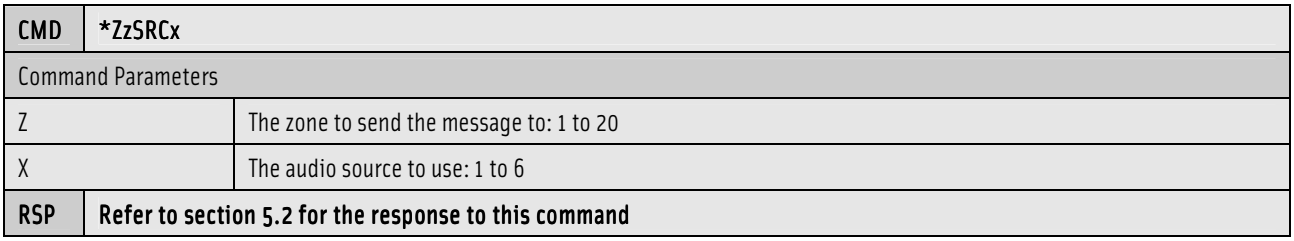

# 9.6 Switch the Zone to the Next Available Source

This command will switch the zone to the next available source.

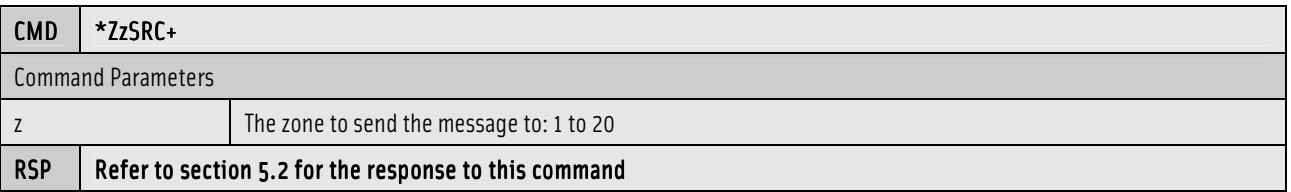

#### 9.7 Set the Zones Volume

This command will set the volume of a zone.

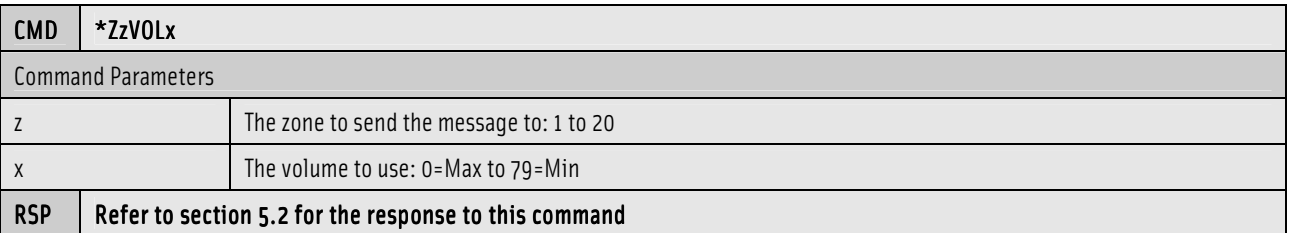

#### 9.8 Increment the Zones Volume

This command will increase the zones volume by one.

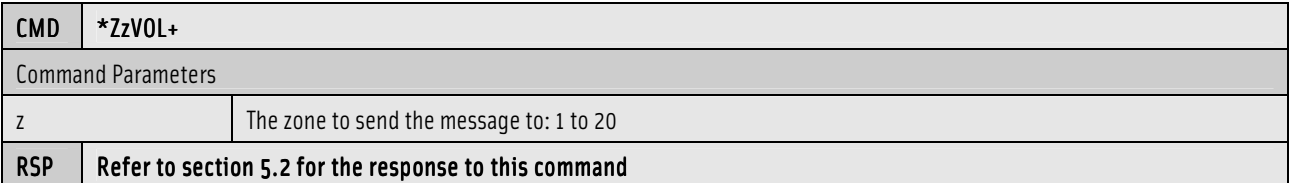

#### 9.9 Decrement the Zones Volume

This command will decrease the zones volume by one.

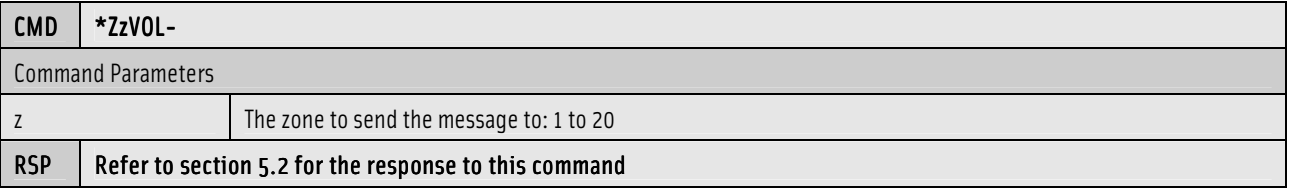

#### 9.10 Turn the Zones Mute ON/OFF

This command will toggle the mute ON or OFF for a zone.

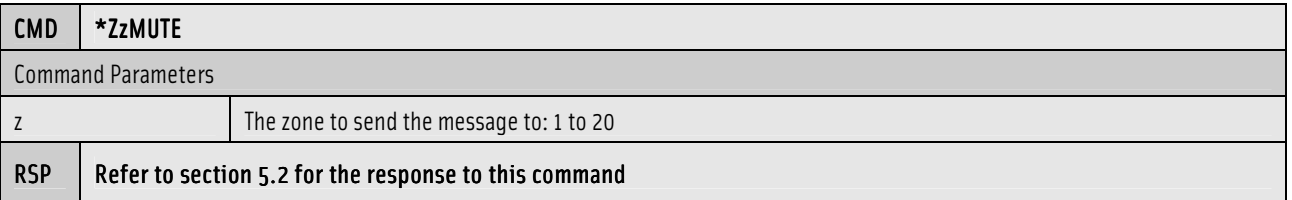

#### 9.11 Turn the Zones Mute ON

This command will turn ON the mute of a zone.

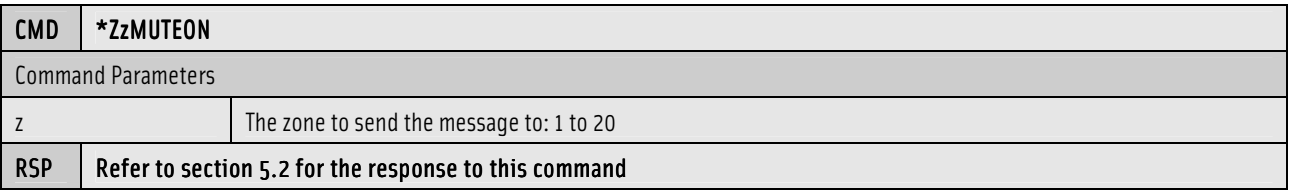

### 9.12 Turn the Zones Mute OFF

This command will turn OFF the mute of a zone.

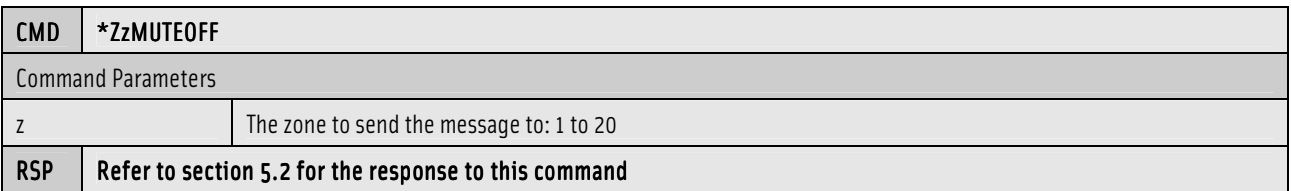

#### 9.13 Simulate Zone PLAY/PAUSE Button Press

This command simulates the push/release of the PLAYPAUSE button on a ControlPad.

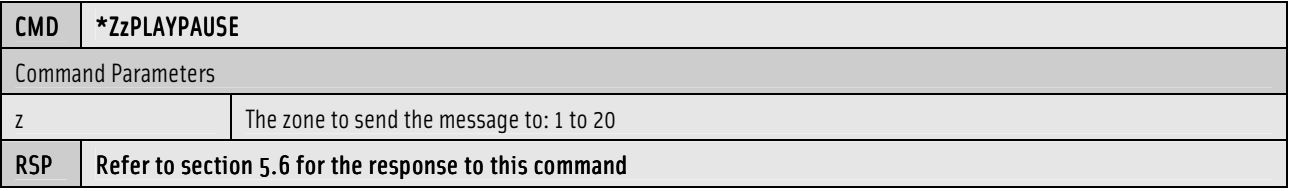

#### 9.14 Simulate Zone PREV Button Press

This command simulates the push/release of the PREV button on a ControlPad.

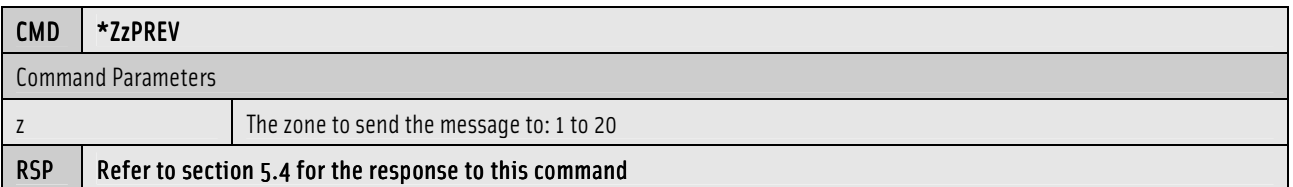

#### 9.15 Simulate Zone NEXT Button Press

This command simulates the push/release of the NEXT button on a ControlPad.

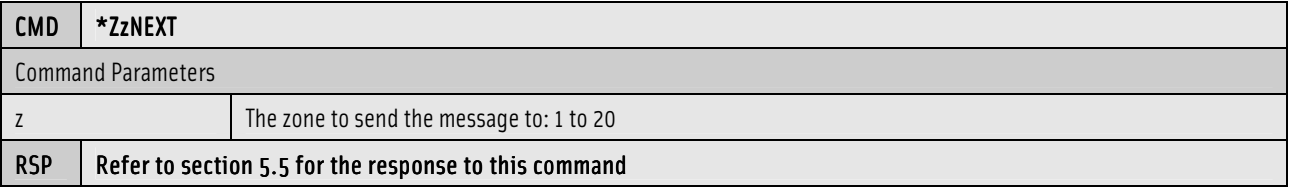

# 9.16 Turn the Zones Do Not Disturb (DND) ON/OFF

This command will toggle the DND of a zone ON or OFF.

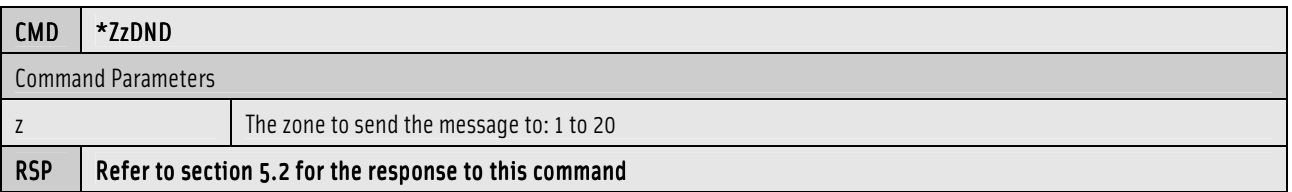

### 9.17 Turn the Zones DND ON

This command will turn ON the DND of a zone.

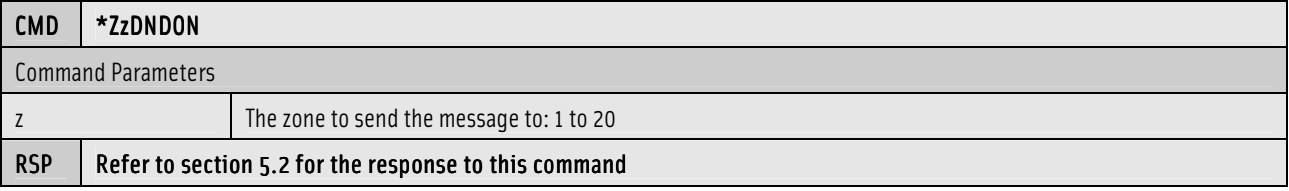

#### 9.18 Turn the Zones DND OFF

This command will turn OFF the DND of a zone.

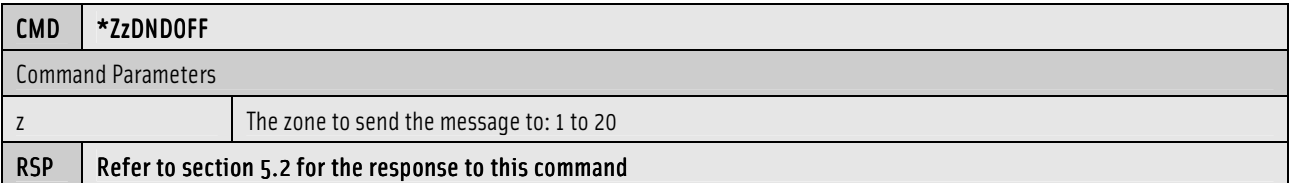

#### 9.19 Turn Party Host ON or OFF

This command allows a zone to become a party host or to exit party host mode.

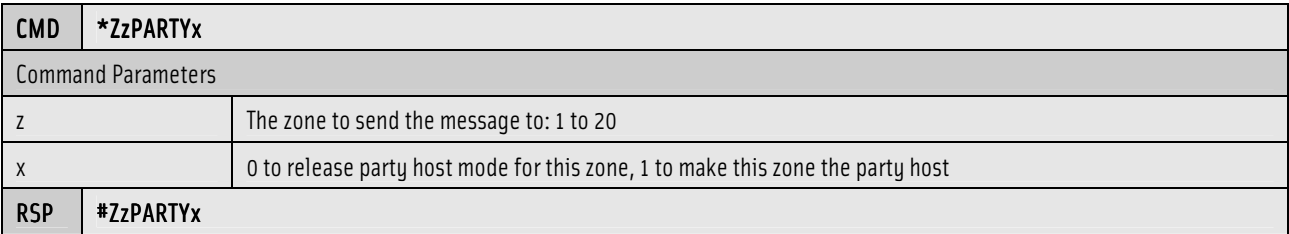

#### 9.20 Turn the Zones Lock ON

This command will turn ON the lock of a zone.

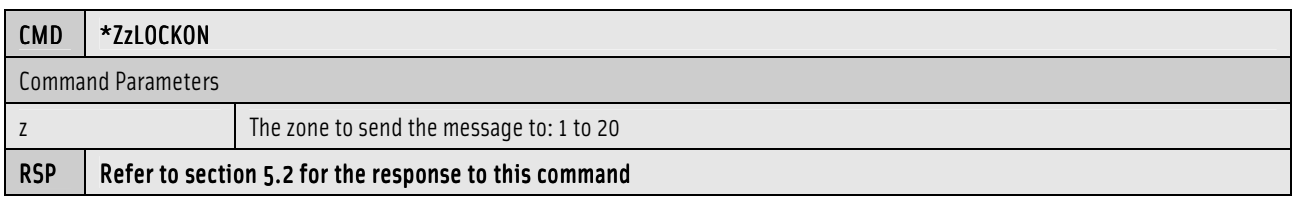

# 9.21 Turn the Zones Lock OFF

This command will turn OFF the lock of a zone if the passed 4 digit security code matches the programmed code.

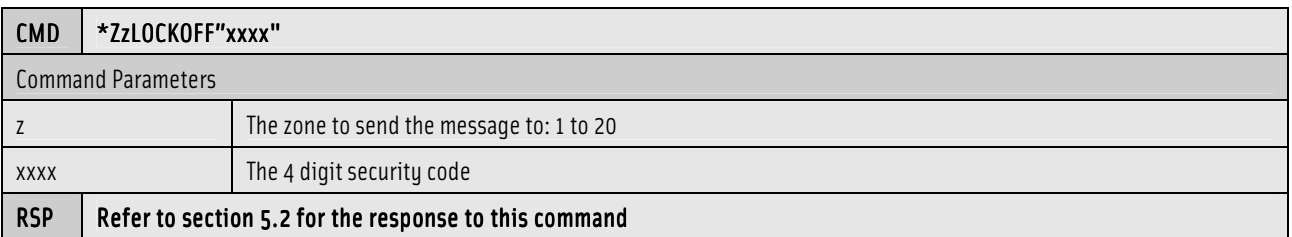

# 9.22 Execute an IR Control Macro for <sup>a</sup> Zones Source

This command will execute an IR control macro that was configured with the Configurator for the active source on a zone.

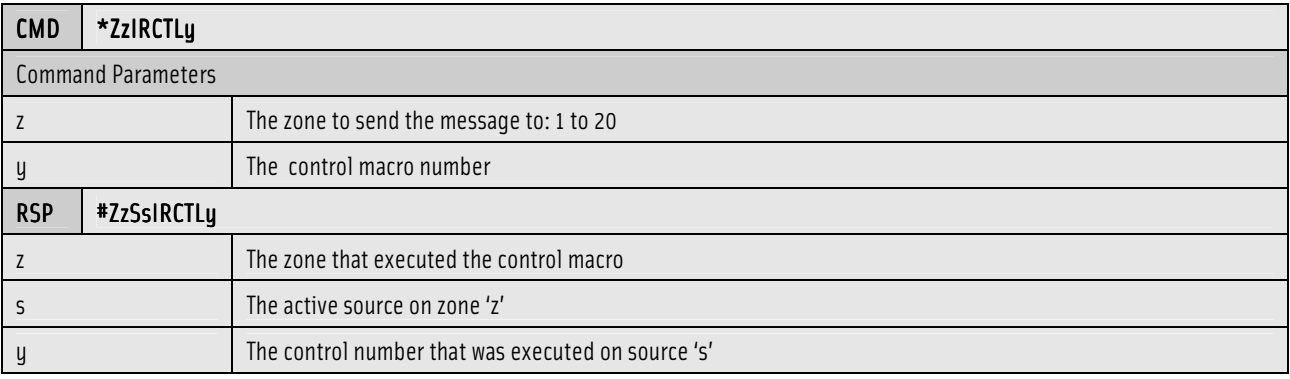

### 9.23 Execute an IR Preset Macro for <sup>a</sup> Zones Source

This command will execute an IR preset macro that was configured with the Configurator for the active source on a zone.

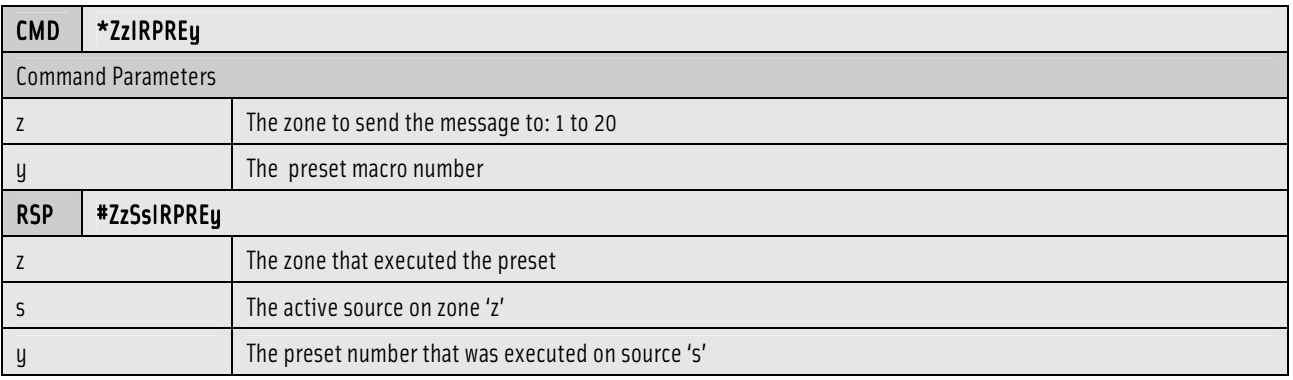

### 9.24 Send <sup>a</sup> Message to <sup>a</sup> Zone

This command will send a text message to a zone with different importance levels and dwell times.

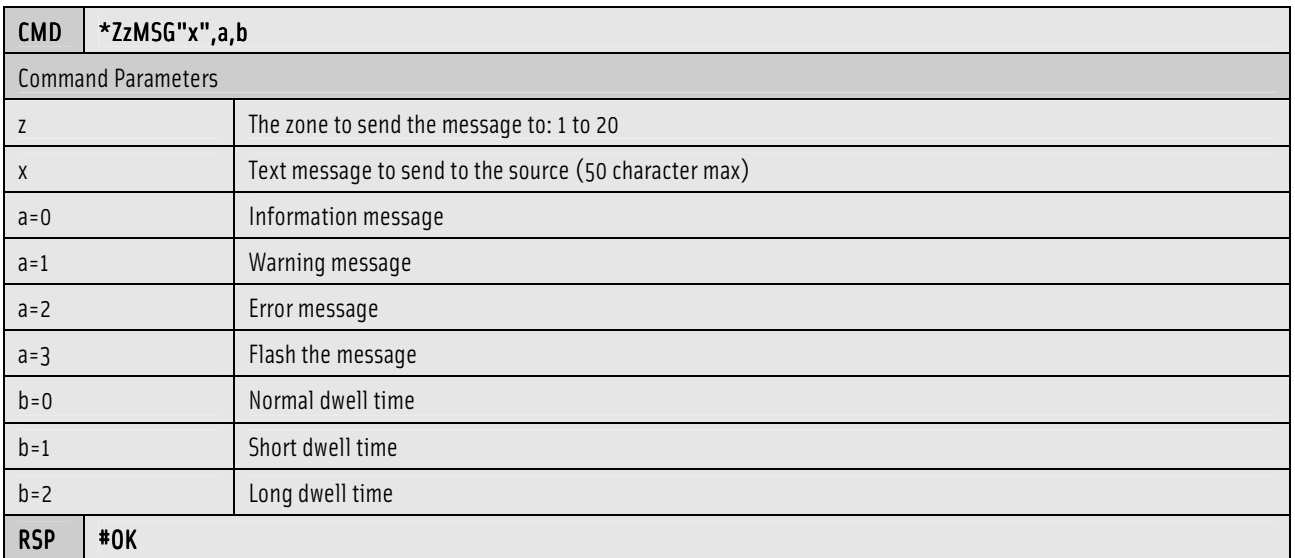

#### 9.25 Is <sup>a</sup> Control Pad using this Zone Address?

This command will query a Control Pad to see if it is using the zone address.

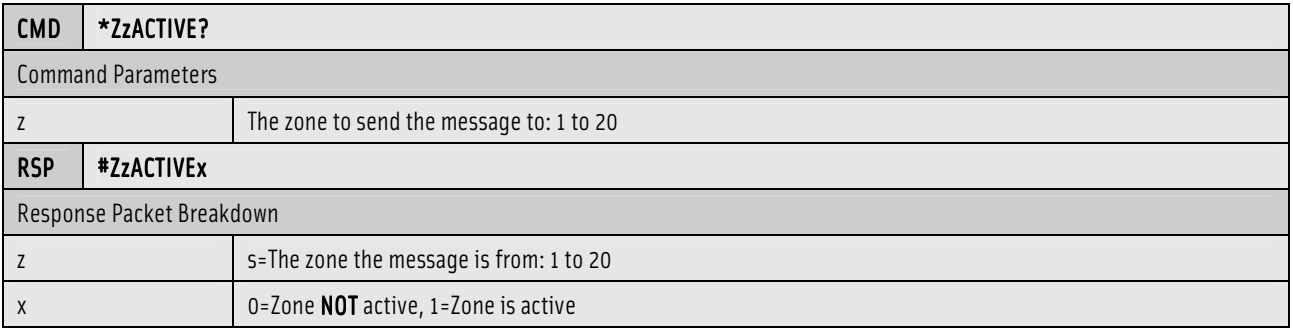

# 9.26 Simulate Control Pad Button Press

This command will simulate the pushing of a button on a Control Pad.

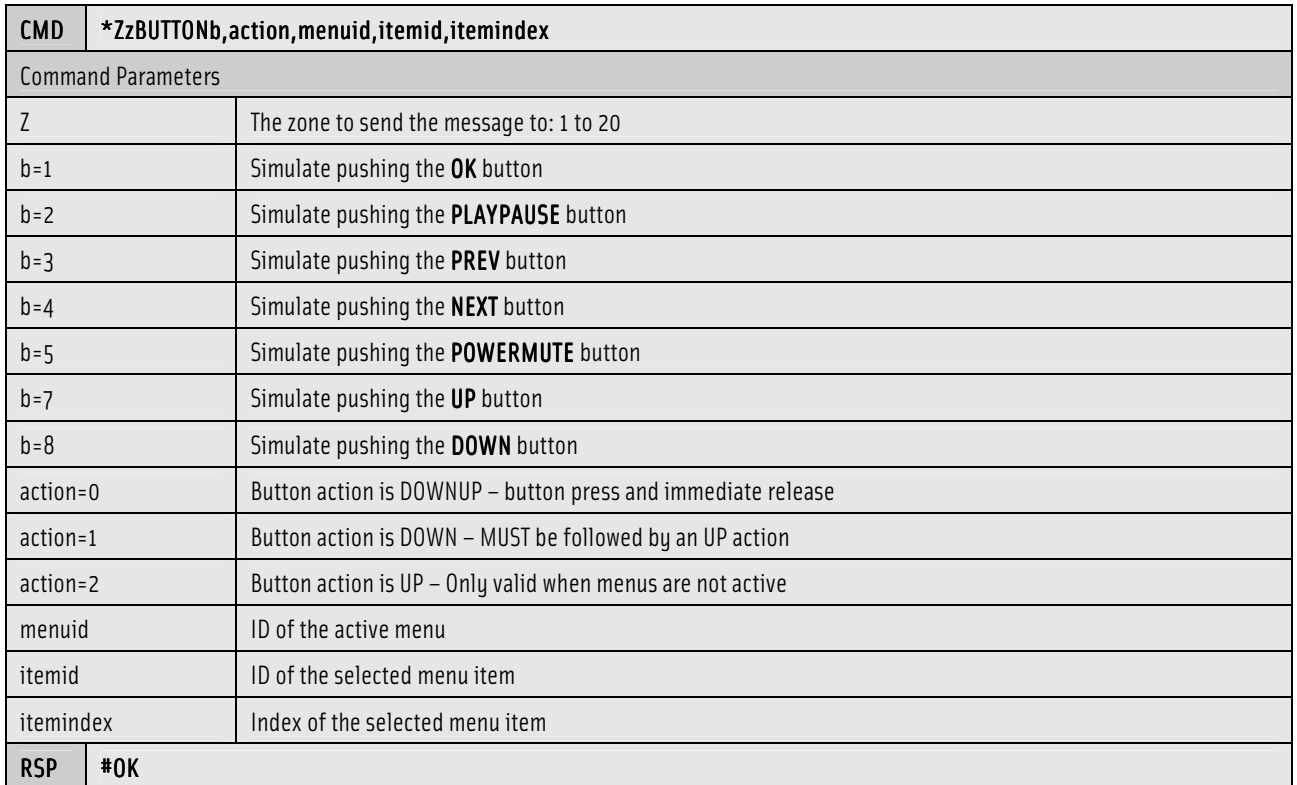

# 9.27 Select <sup>a</sup> Favorite

This command will act like selecting a Favorite Playlist from a Control Pad.

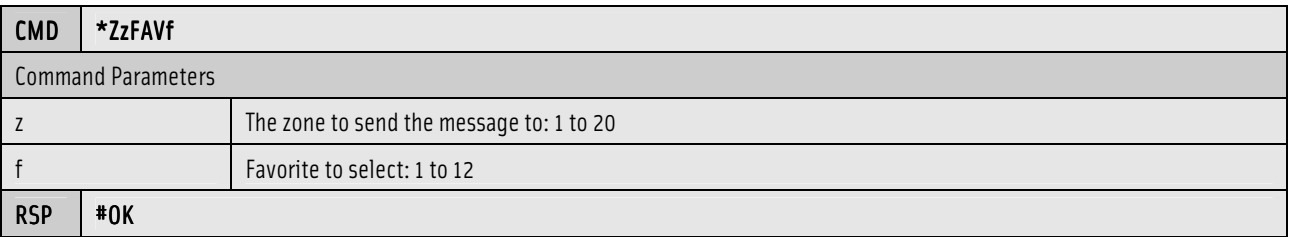

### 9.28 Redirect <sup>a</sup> Zones Communication to Serial Port

This command will redirect all zone communication to the serial port. This command must be issued in order to implement menu-browsing capability for a zone. This command will fail if a zone is not enabled in the configuration or if a ControlPad is already using this zone address.

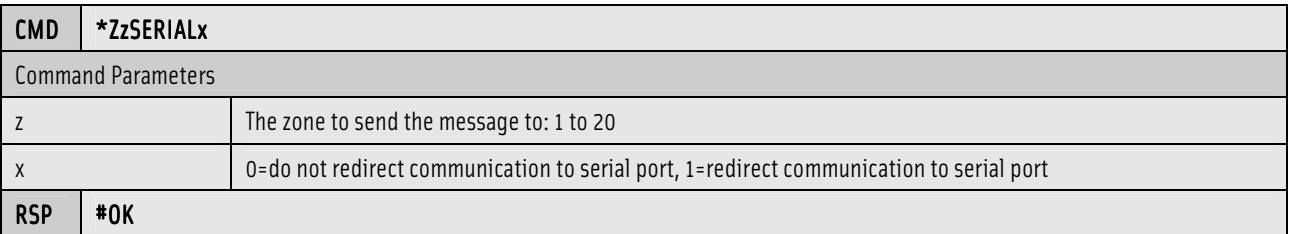

#### 9.29 Request <sup>a</sup> Menu

This command is used for a zone to request a list of up to 20 menu items. If a menu contains more than 20 items, then multiple menu requests must be performed in order to retrieve the entire list. The controllershould wait for the response to each menu request before issuing the next menu request. See Appendix1 for usage example.

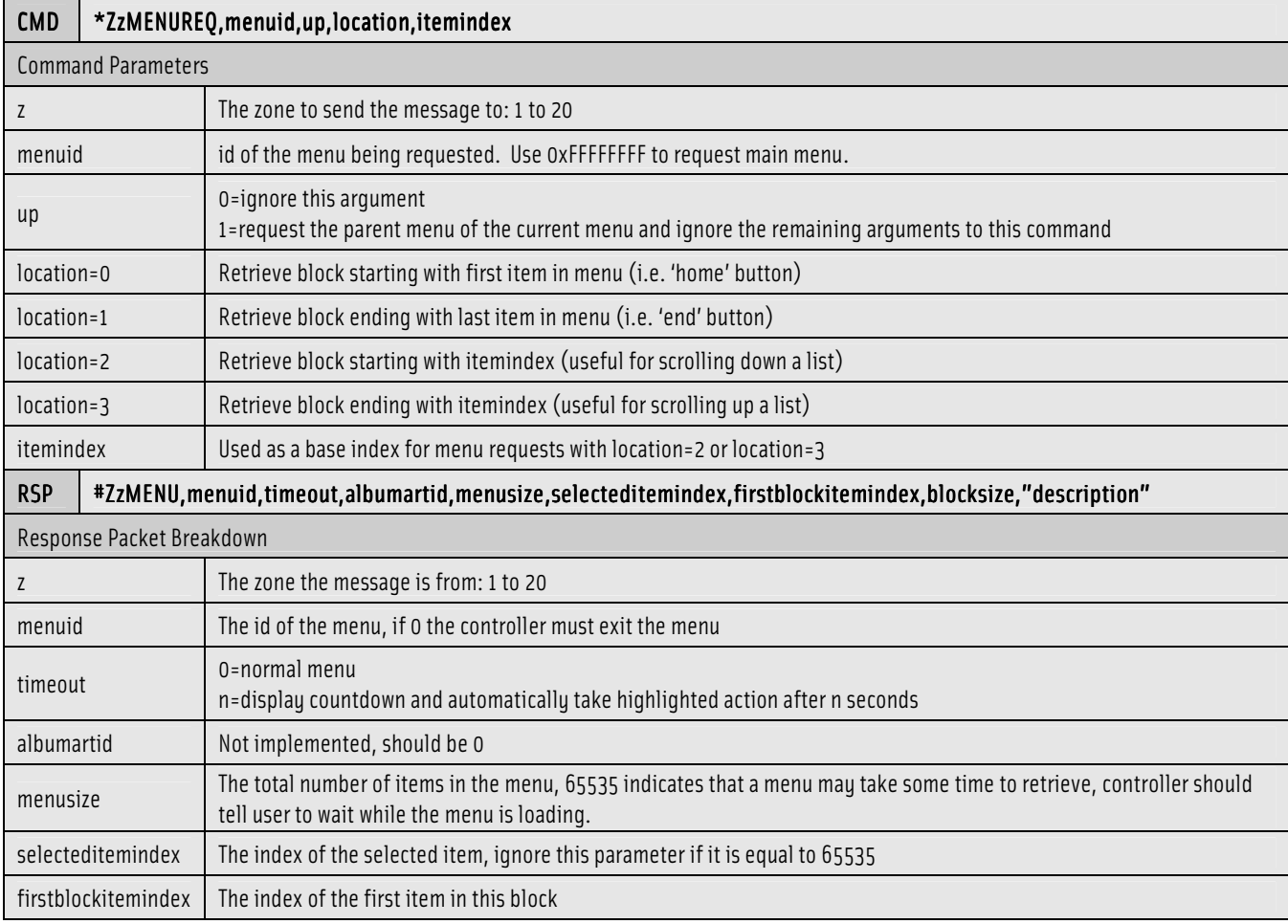

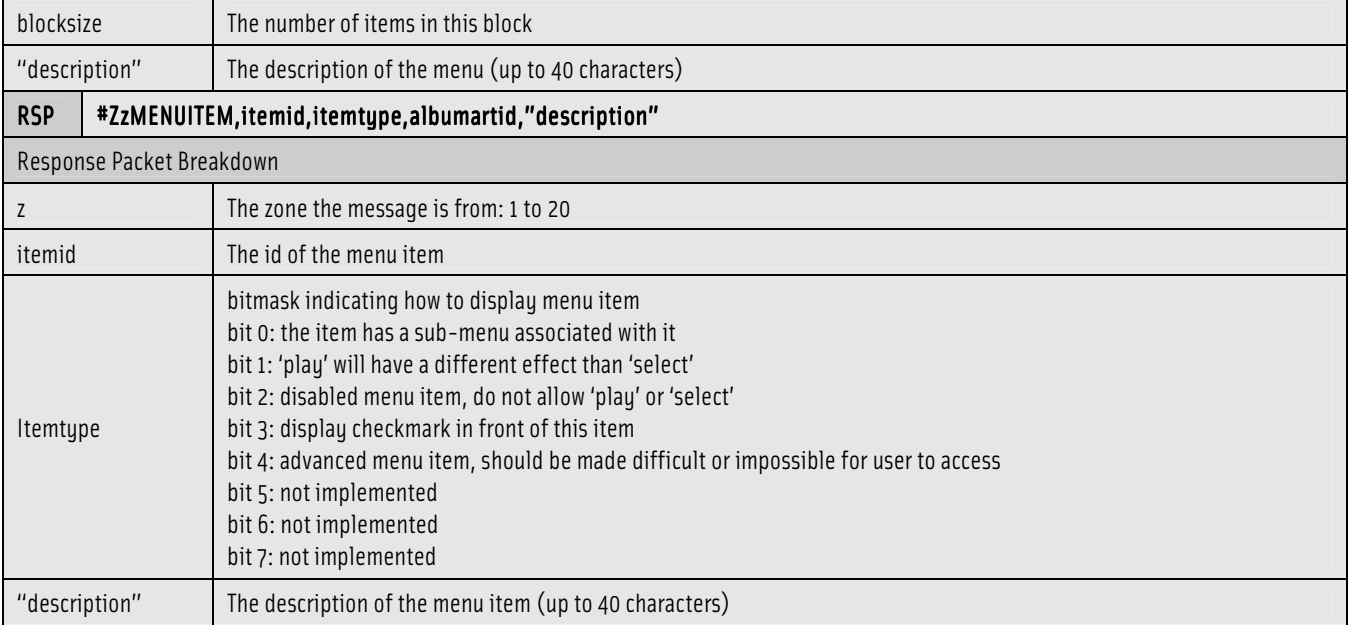

# 9.30 Keep <sup>a</sup> Menu Active or Exit <sup>a</sup> Menu

This command is used for a zone to keep a menu from timing out or to force the exit from a menu.

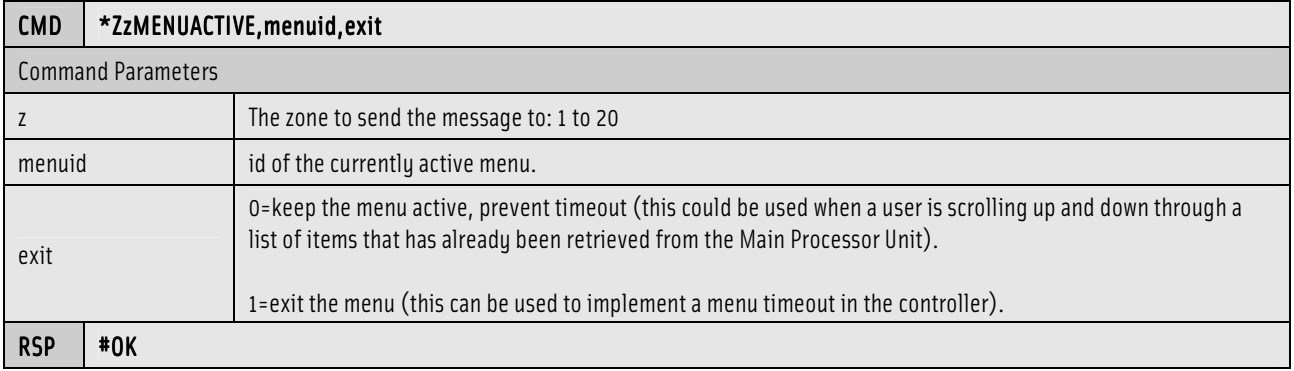

# 10.0 Zone Configuration Commands

The commands listed in this section apply only to the zones and their configuration. All of these commands set the default/power-up state of a zone.

#### 10.1 Zone Configuration Response

The following response is common for all zone configuration commands.

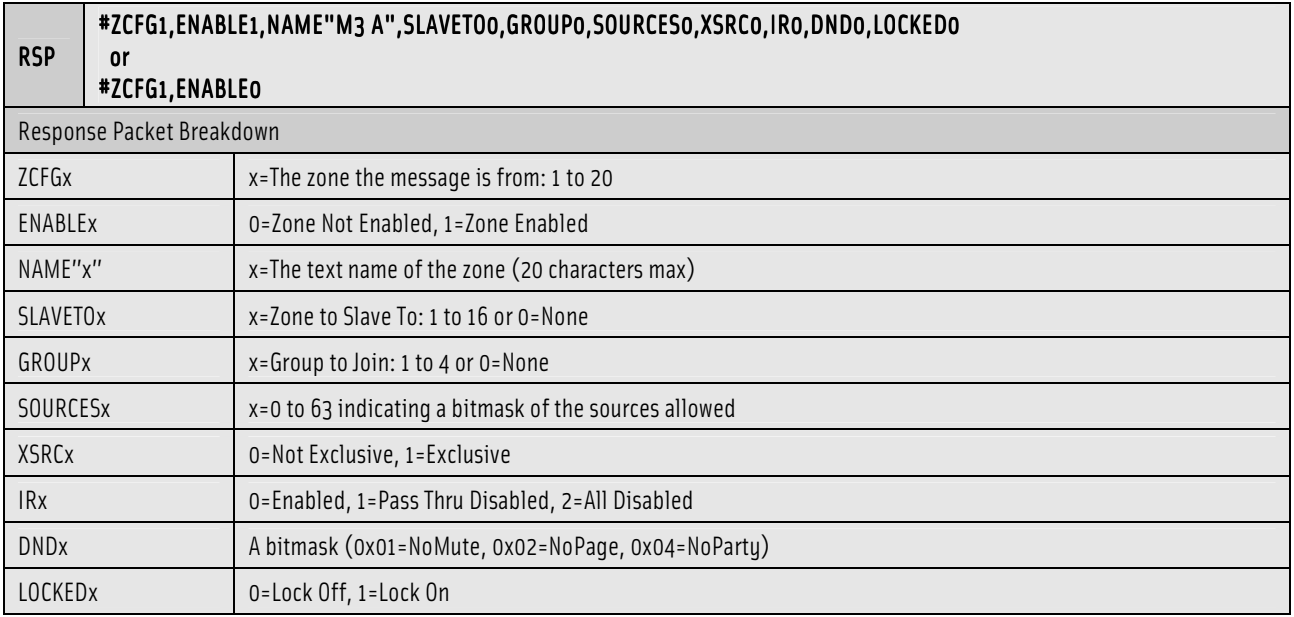

#### 10.2 Request the Zones Configuration Status

This command will request the current configuration status of a zone.

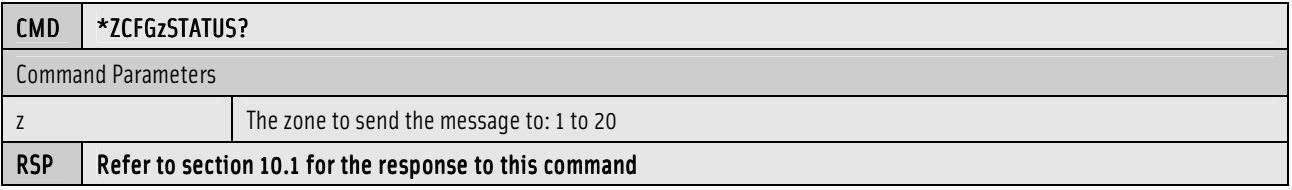

This command will enable or disable a zone.

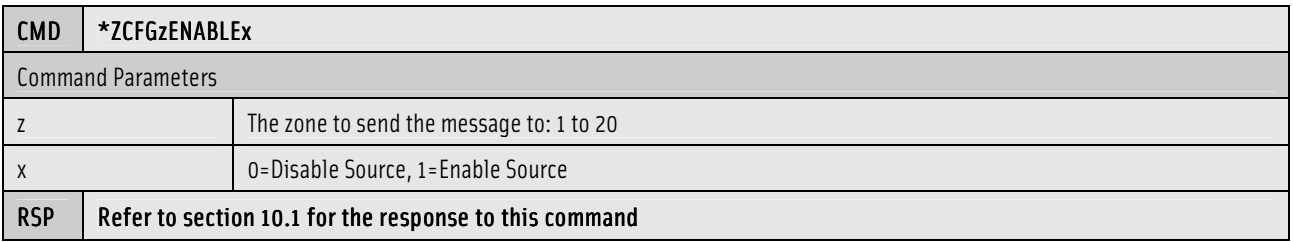

#### 10.4 Set the Zones Name

This command will set the name of a zone.

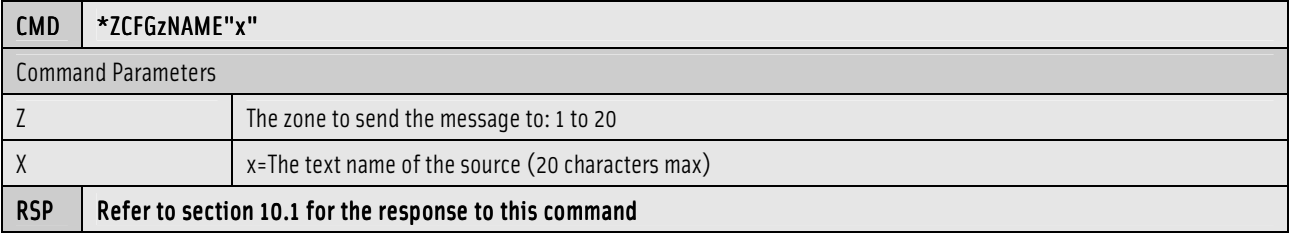

#### 10.5 Slave <sup>a</sup> Zone to another Zone

This command will slave the zone to another zone. When a zone is slaved to another zone, the Main Processor Unit only outputs zone status commands for the master zone. The slaved zone must treat the zone status commands that are addressed to the master zone as if they were addressed directly to the slaved zone.

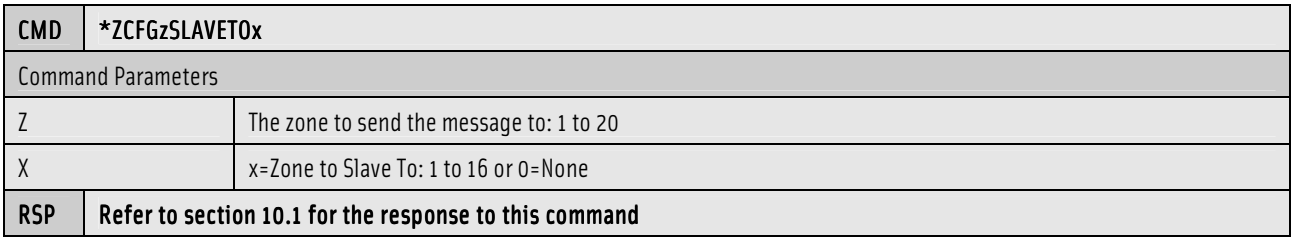

### 10.6 Join <sup>a</sup> Zone to <sup>a</sup> Group

This command will join a zone to a group of zones so they can all be controlled as one.

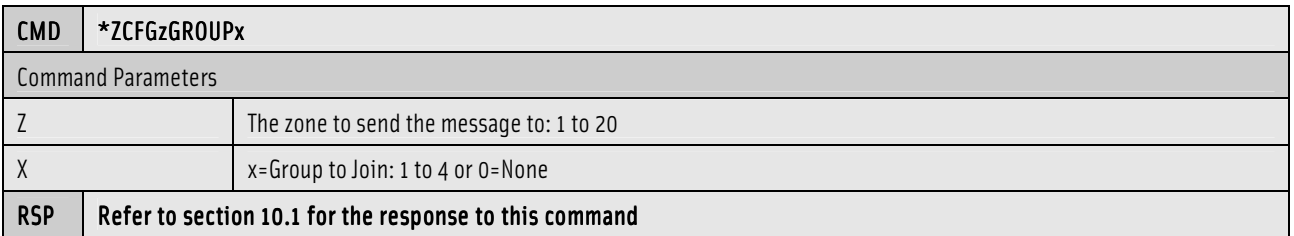

### 10.7 Enable Sources <sup>a</sup> Zone can Select

This command will enable the audio sources a zone can select for use.

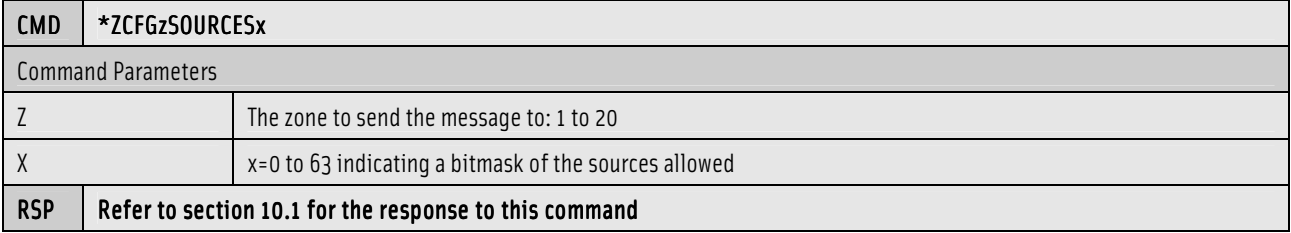

### 10.8 Set the Exclusive Source for a Zone

This command will enable the audio sources a zone can select for use.

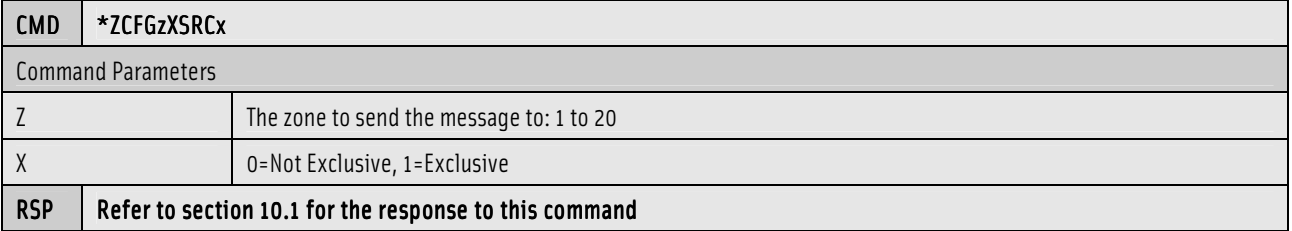

#### 10.9 Set the Zones IR state

This command will set the state of the IR for a zone.

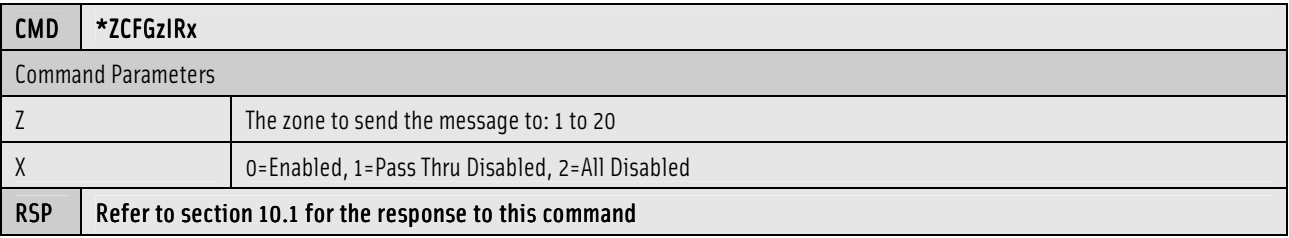

# 10.10 Set the Zones Do Not Disturb (DND)

This command will set the state of the DND for a zone.

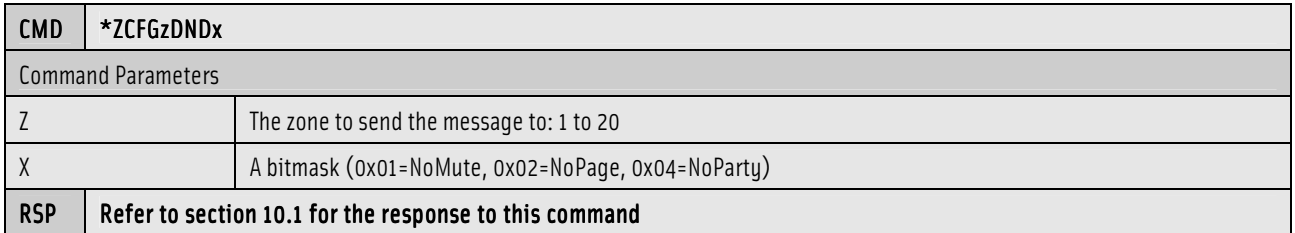

#### 10.11 Set the Zones Lock

This command will set the locked/unlocked state of a zone.

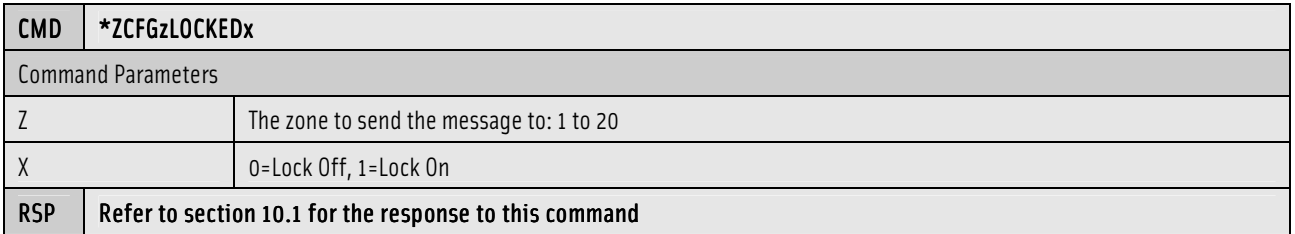

#### 10.12 Zone EQ Configuration Response

The following response is common for all zone EQ configuration commands.

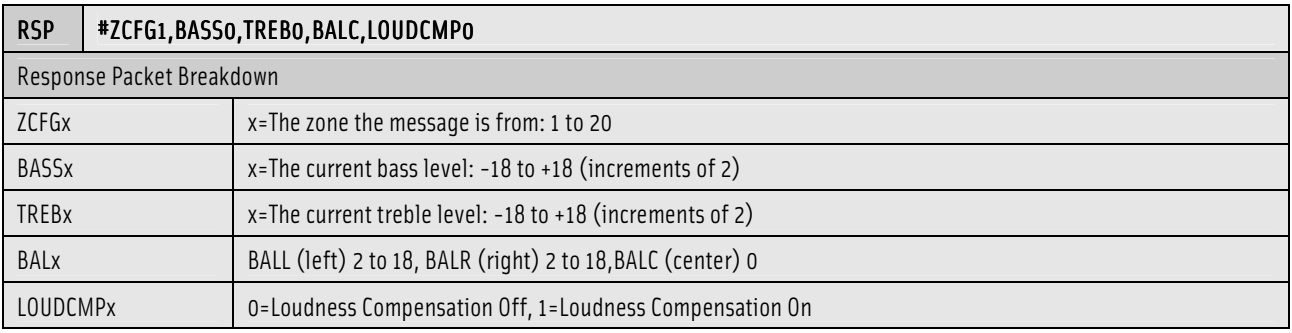

### 10.13 Request the Zones EQ Configuration

This command will request the current EQ configuration from a zone.

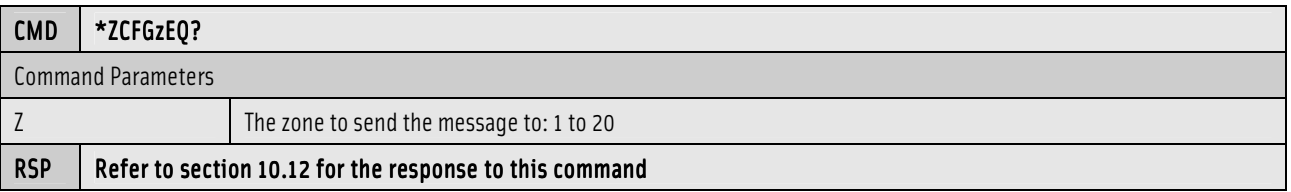

#### 10.14 Set the Zones Bass Level

This command will set the zones bass level.

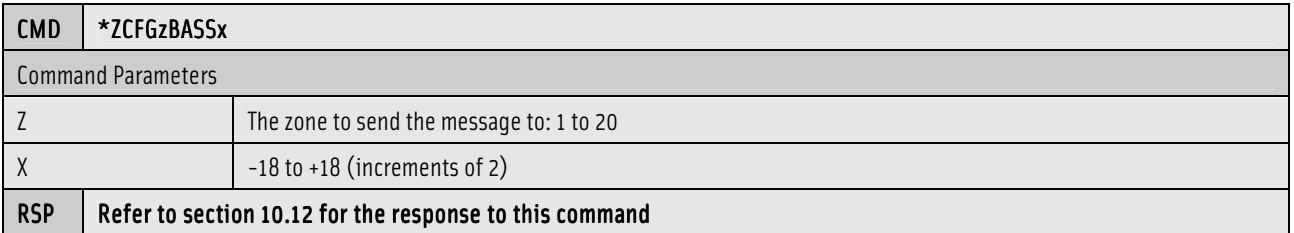

#### 10.15 Set the Zones Treble Level

This command will set the zones treble level.

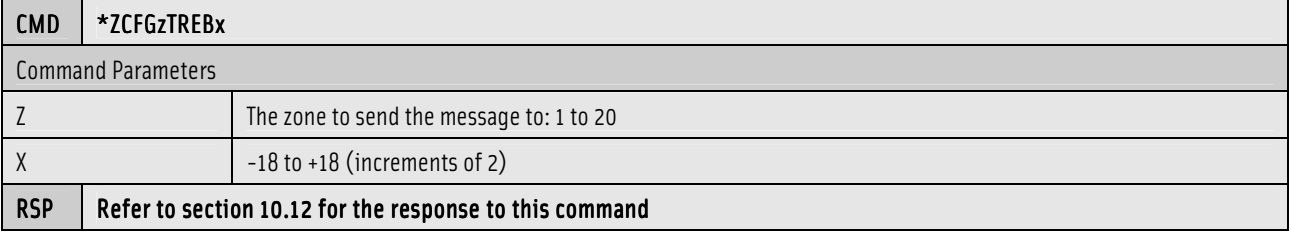

### 10.16 Set the Zones Right Balance

This command will set the zones right balance level.

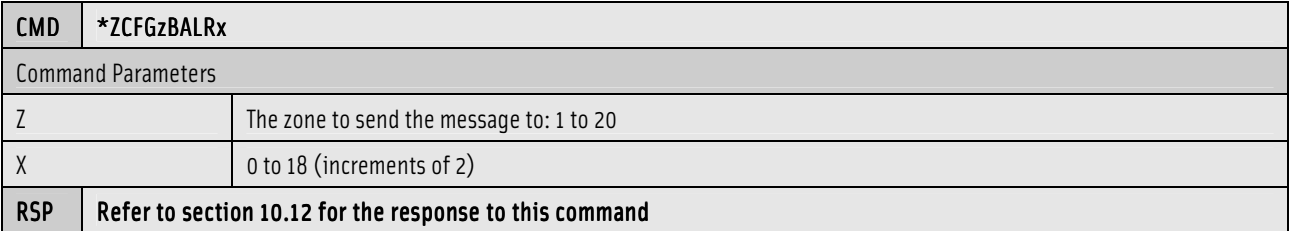

#### 10.17 Set the Zones Center Balance

This command will set the zones balance level to zero (or center).

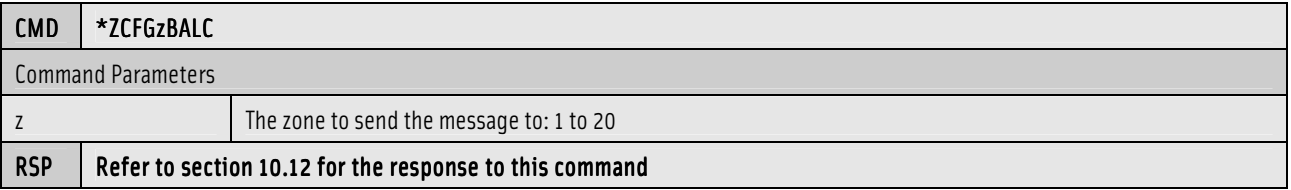

### 10.18 Set the Zones Left Balance

This command will set the zones left balance level.

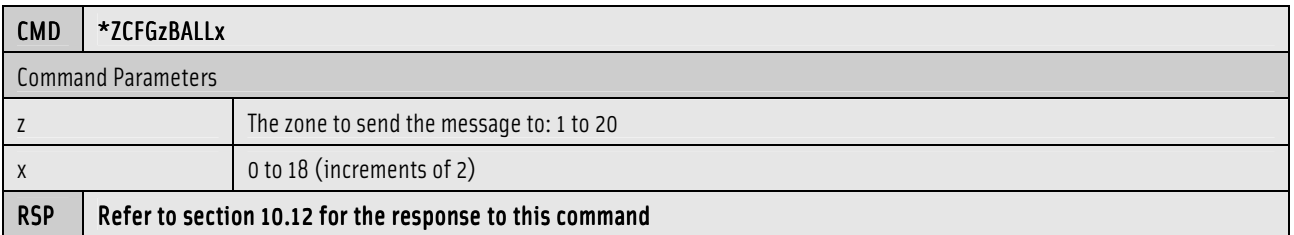

#### 10.19 Set the Zones Loudness Compensation

This command will enable/disable the zones loudness compensation.

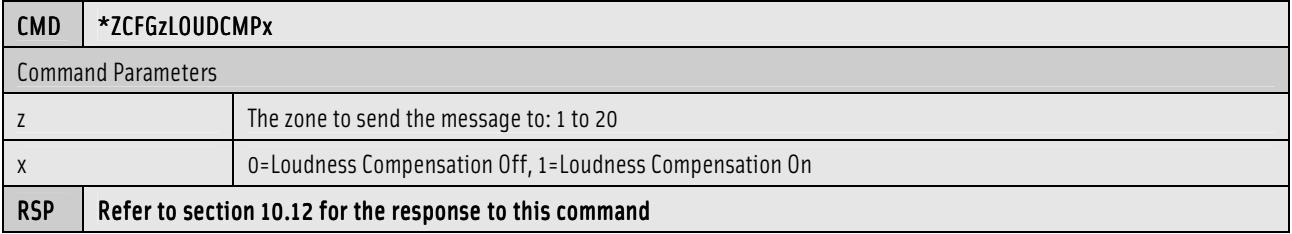

#### 10.20 Zone Volume Configuration Response

The following response is common for all zone volume configuration commands.

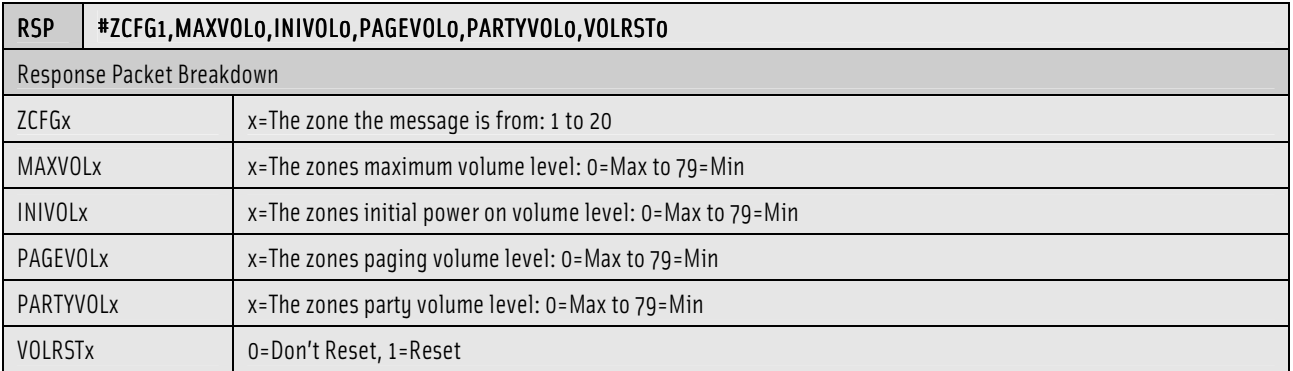

### 10.21 Request the Zones Volume Configuration

This command will request the current volume configuration from a zone.

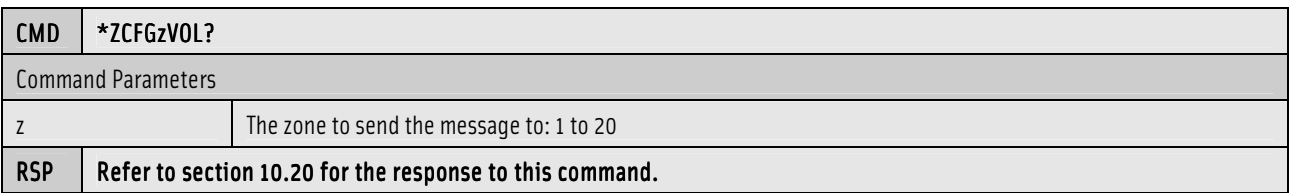

#### 10.22 Set the Zones Maximum Volume Level

This command will set the zones maximum volume level.

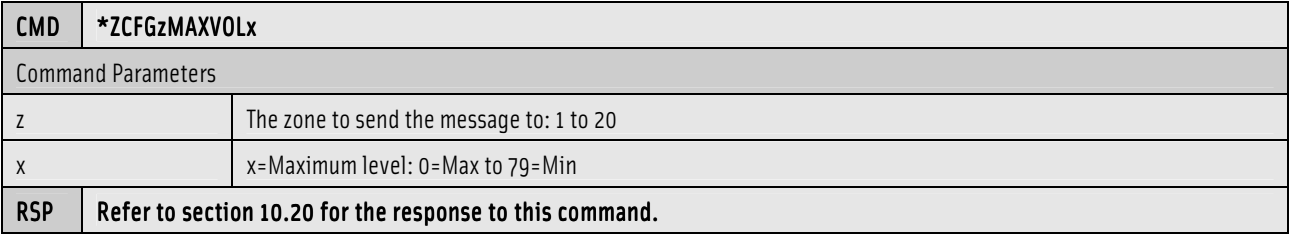

### 10.23 Set the Zones Initial Volume Level

This command will set the zones initial power on volume level.

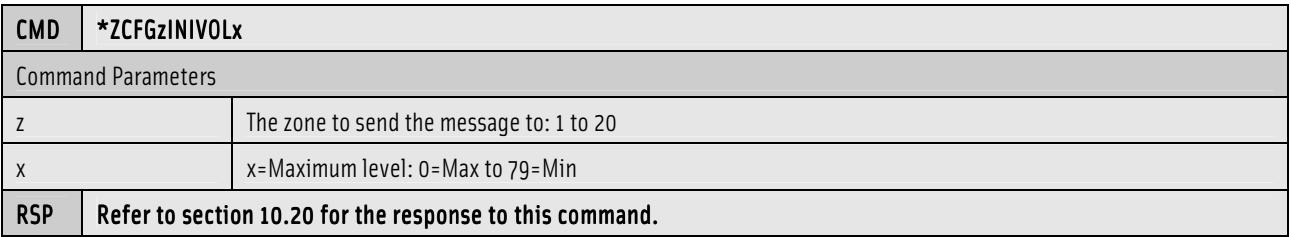

### 10.24 Set the Zones Paging Volume Level

This command will set the zones paging volume level.

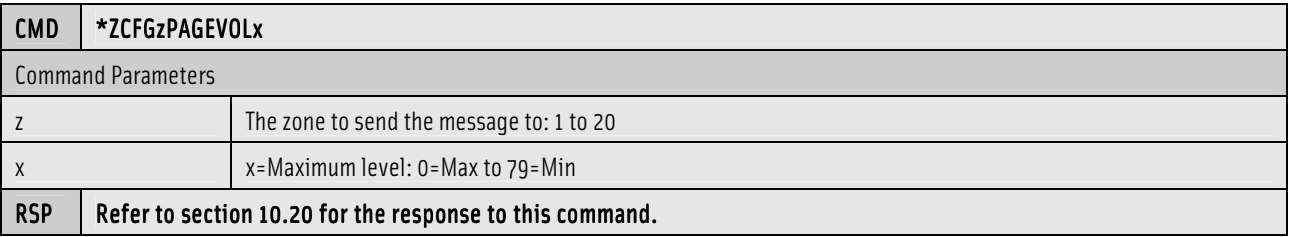

### 10.25 Set the Zones Party Volume Level

This command will set the zones party volume level.

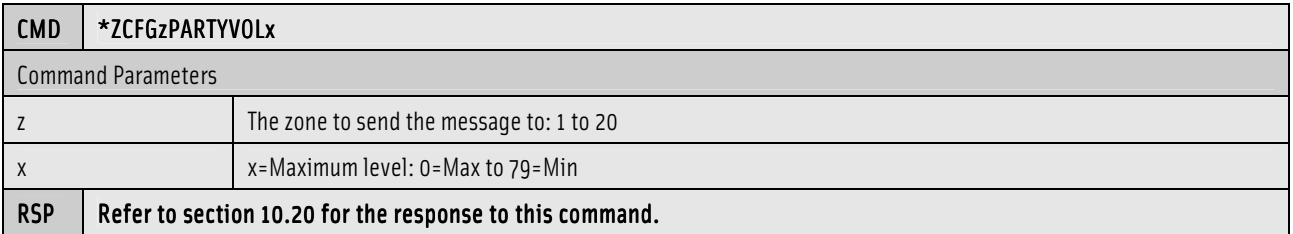

### 10.26 Reset the Zones Volume Levels

This command specifies if the volume should always reset to the INIVOL level when a zone is turned on. If VOLRST is 0, the volume will be the same as when the zone was turned off.

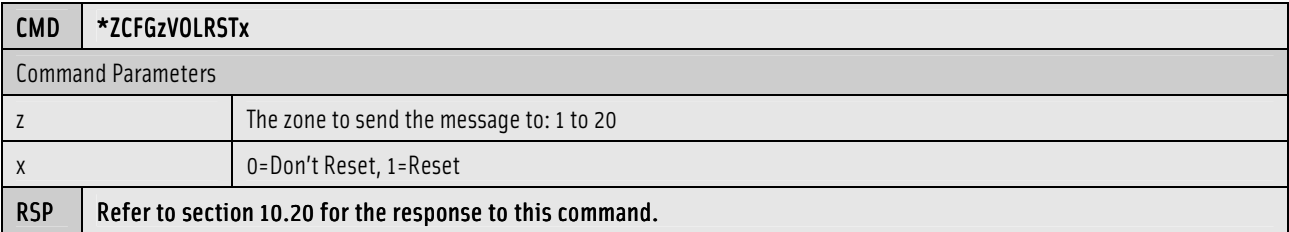

### 10.27 Zone Display Configuration Response

The following response is common for all zone display configuration commands.

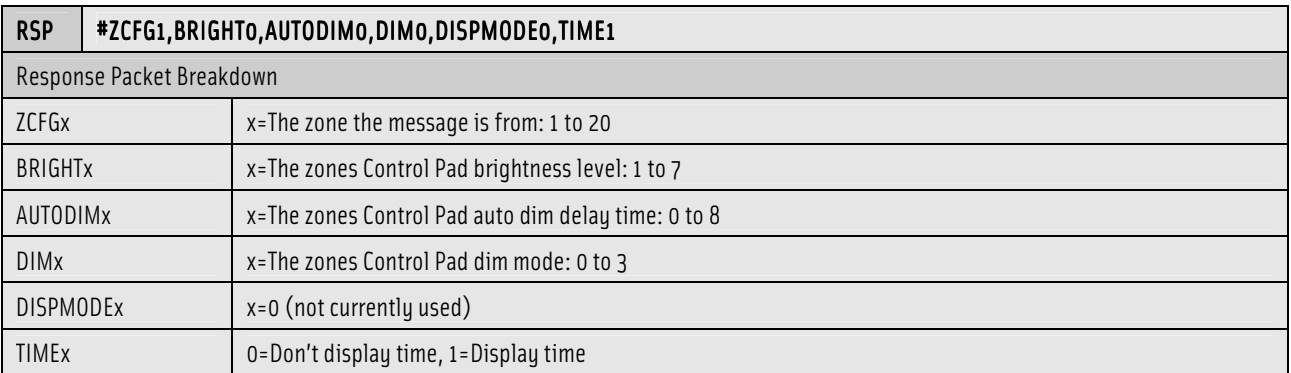

# 10.28 Request the Zones Display Configuration

This command will request the current display configuration from a zone.

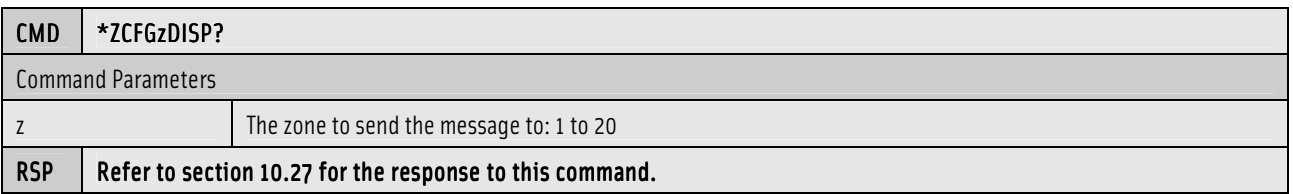

### 10.29 Set the Zones Brightness Level

This command will set the zones Control Pad brightness level.

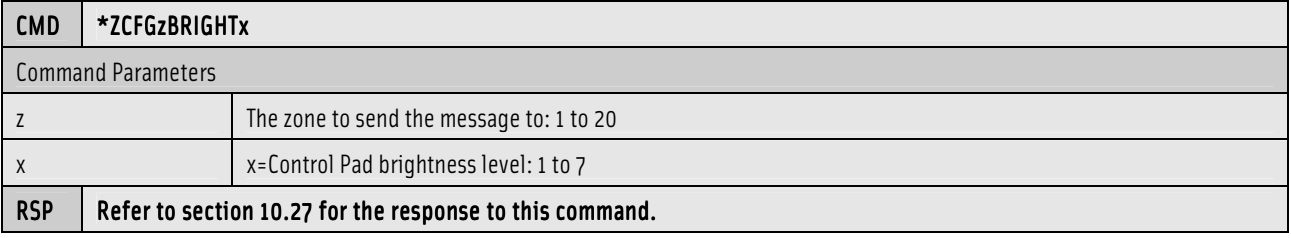

### 10.30 Set the Zones Auto Dim Delay

This command will set the zones Control Pad auto dim delay.

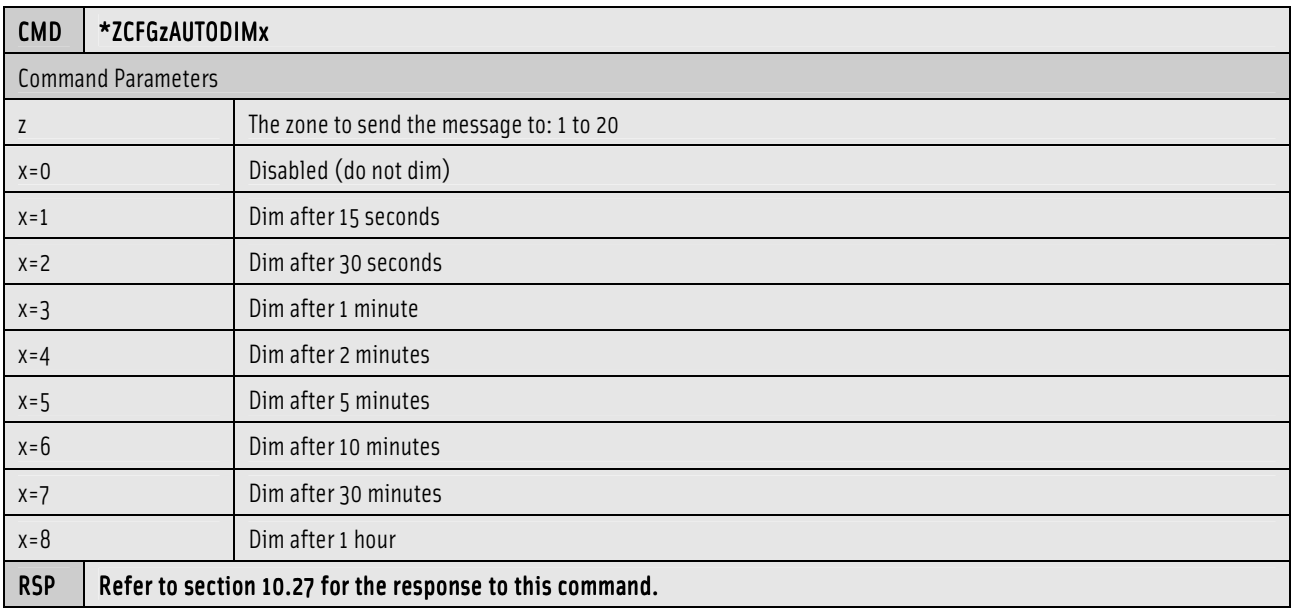

### 10.31 Set the Zones Dim Mode

This command will set the brightness when AUTODIM is engaged or when the time is displayed while the zone is off.

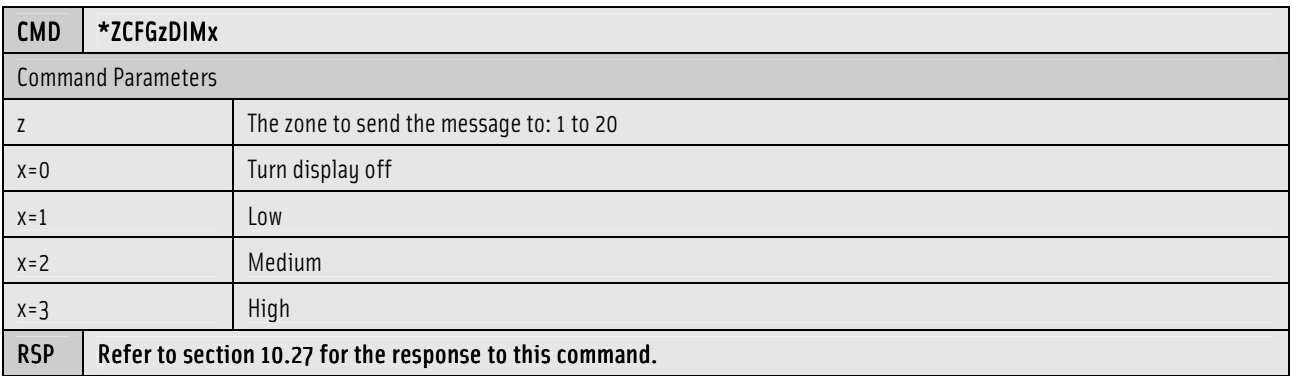

### 10.32 Set the Zones Display Mode (not active)

This command will set the zones Control Pad display mode.

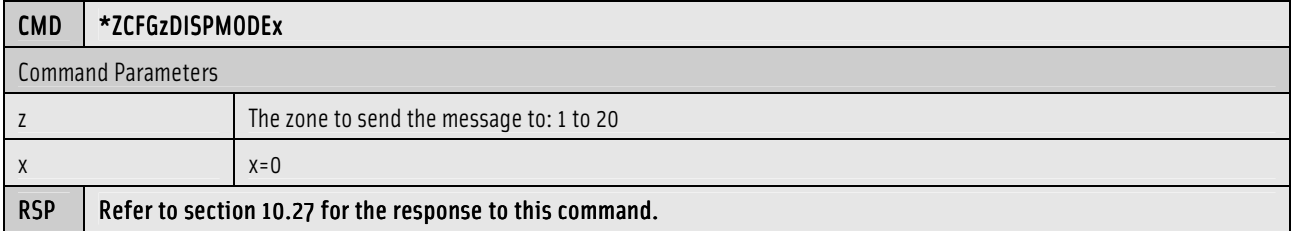

### 10.33 Set the Zones Display Time

This command will set the zone up to display or not to display the time while zone is off.

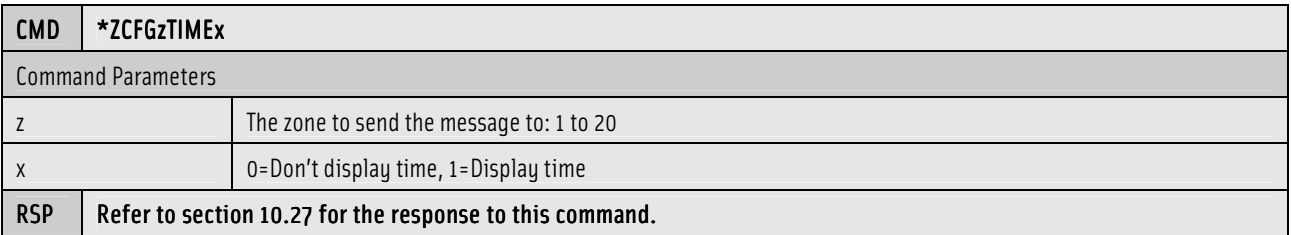

### 11.0 Group Commands

Group commands are messages that are sent to all zones that are currently associated with a group number.

#### 11.1 Turn All Groups Off

This command will off all zones which are members of the specified group.

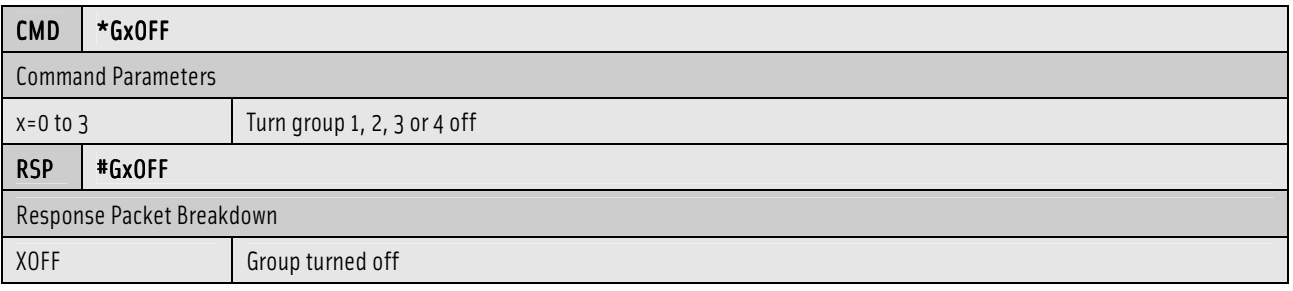

#### 11.2 Send <sup>a</sup> Message to <sup>a</sup> Group

This command will send a text message to all zones which are members of the specified group with different importance levels and dwell times.

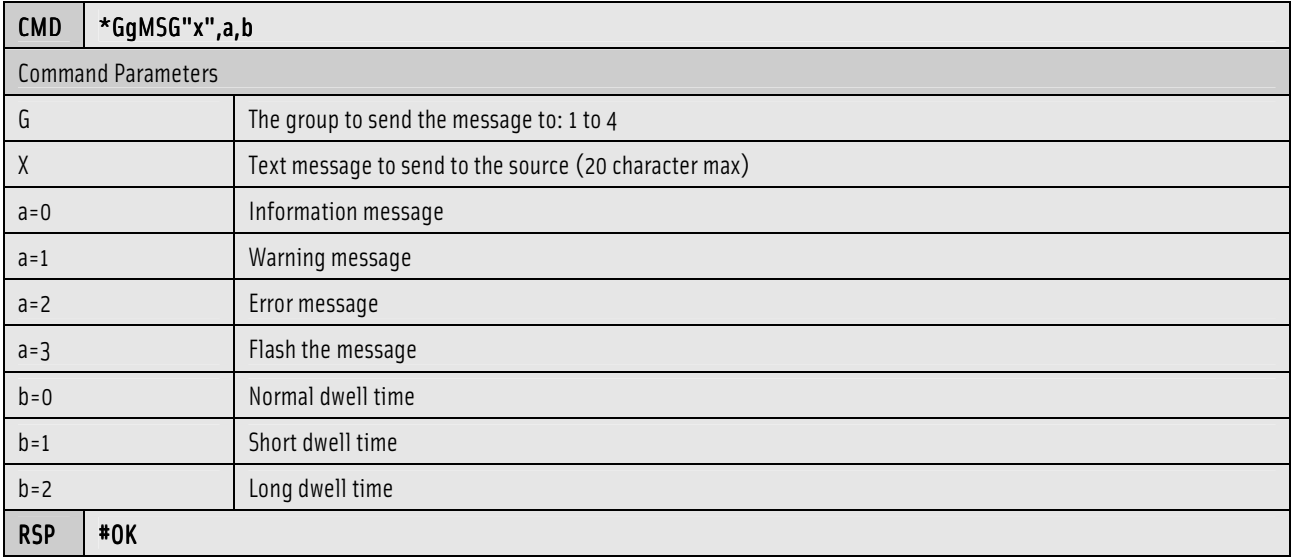

# 12.0 Menu Navigation

#### 12.1 Menu Navigation Introduction

The Main Processor Unit allows a serial system controller to implement menu navigation that is comparable to the navigation that is performed by the ControlPads. This is achieved by redirecting NuVoNet communication for a specific zone to the serial port. The serial system controller must acquire a zone address that is not already in use by a ControlPad on NuVoNet. After acquiring a zone address, the serial system controller has full control of that particular zone. The serial system controllercan also control any other zone in the system by using the \*ZCFGSLAVETO command to slave itself to another zone in the system. If a serial system controller intends to be able to control any of the zones in the system, it is recommended that the serial system controller use a zone address between 17-20. Zones 17-20 are always used as slave zones and they do not have speaker outputs associated with them. The following sections provide some menu navigation examples and other general guidelines for implementing menu navigation in a serial system controller.

#### 12.2 Menu Navigation Examples

#### 12.2.1 Acquiring a Zone Address

\*zcfg17status? #ZCFG17,ENABLE0 **Zone 17 not enabled, we can enable it and redirect to serial port** \*zcfg18status? #ZCFG18,ENABLE0 **Zone 18 not enabled, we can enable it and redirect to serial port** \*zcfg19status? #ZCFG19,ENABLE1,NAME"Zone 19",SLAVETO3,GROUP0,SOURCES255,XSRC0,IR2,DND0,LOCKED0 **Zone** 19 enabled, we may be able to redirect to serial port if a Control Pad is not already using this address \*zcfg20status? #ZCFG20,ENABLE1,NAME"Zone 20",SLAVETO4,GROUP0,SOURCES255,XSRC0,IR2,DND0,LOCKED0 **Zone** 20 enabled, we may be able to redirect to serial port if a Control Pad is not already using this address

\*Z20SERIAL,1 **Let's try to redirect zone 20 to serial port** #? **Command failed, this address must be in use by a ControlPad**

\*Z19SERIAL,1 #OK **Command succeeded, zone 19 is redirected to serial port**

\*zcfg18enable1 **Let's enable zone 18 and redirect it to serial port** #ZCFG18,ENABLE1,NAME"Zone 18",SLAVETO2,GROUP0,SOURCES255,XSRC0,IR2,DND0,LOCKED0 \*Z18SERIAL,1 #OK

\*zcfg17enable1 **Let's enable zone 17 and redirect it to serial port** #ZCFG17,ENABLE1,NAME"Zone 17",SLAVETO1,GROUP0,SOURCES255,XSRC0,IR2,DND0,LOCKED0 \*Z17SERIAL,1 #OK

#### 12.2.2 Basic Navigation

\*Z19MENUREQ,0xFFFFFFFF,0,0,0 **Request main menu** #Z19MENU,0xFFFFFFFF,0,0,11,65535,0,11,"Main Menu" **Main menu, items 0-10** #Z19MENUITEM,0xFFFF0001,1,0,"Favorites" #Z19MENUITEM,0xFFFF0002,1,0,"Sources" #Z19MENUITEM,0x00000002,1,0,"Playlists" #Z19MENUITEM,0x00000003,1,0,"Artists" #Z19MENUITEM,0x00000004,1,0,"Albums" #Z19MENUITEM,0x00000005,1,0,"Genres" #Z19MENUITEM,0x00000006,1,0,"Tracks" #Z19MENUITEM,0x00000007,0,0,"Play All" #Z19MENUITEM,0x00000008,1,0,"M3 Options" #Z19MENUITEM,0xFFFF0004,1,0,"Adv. Zone Control" #Z19MENUITEM,0xFFFF0005,1,0,"Setup" \*Z19BUTTON1,0,0xFFFFFFFF,0x0000003,3 **OK button pressed on "Artists"** #OK #Z19MENU,0x00000003,0,0,65535,0,0,0,"" **Please wait while menu is retrieved** #Z19MENU,0x00000003,0,0,46,0,0,20,"Artists" **Artists 0-19** #Z19MENUITEM,0x00000002,3,0,".38 Special" #Z19MENUITEM,0x00000003,3,0,"A.J. Croce" #Z19MENUITEM,0x00000004,3,0,"ABBA" #Z19MENUITEM,0x00000005,3,0,"AC/DC" #Z19MENUITEM,0x00000006,3,0,"Aimee Mann" #Z19MENUITEM,0x00000007,3,0,"Alison Krauss" #Z19MENUITEM,0x00000008,3,0,"Annie Lennox" #Z19MENUITEM,0x00000009,3,0,"Art Garfunkel" #Z19MENUITEM,0x0000000A,3,0,"Atlanta Rhythm Section & The Marshall Tu" #Z19MENUITEM,0x0000000B,3,0,"Bachman-Turner Overdrive" #Z19MENUITEM,0x0000000C,3,0,"Bad Company" #Z19MENUITEM,0x0000000D,3,0,"Badfinger" #Z19MENUITEM,0x0000000E,3,0,"Ben Folds" #Z19MENUITEM,0x0000000F,3,0,"Ben Harper" #Z19MENUITEM,0x00000010,3,0,"Black Eyed Peas" #Z19MENUITEM,0x00000011,3,0,"Blue Oyster Cult" #Z19MENUITEM,0x00000012,3,0,"Bob Dylan" #Z19MENUITEM,0x00000013,3,0,"Bob Marley" #Z19MENUITEM,0x00000014,3,0,"Bob Marley & the Wailers" #Z19MENUITEM,0x00000015,3,0,"Bob Seger & the Silver Bullet Band" \*Z19MENUREQ,0x00000003,0,2,20 **Request next 20 items in this menu** #Z19MENU,0x00000003,0,0,46,65535,20,20,"Artists" **Artists 20-39** #Z19MENUITEM,0x00000016,3,0,"Bonnie Raitt" #Z19MENUITEM,0x00000017,3,0,"Boston" #Z19MENUITEM,0x00000018,3,0,"Bruce Hornsby & the Range" #Z19MENUITEM,0x00000019,3,0,"Bruce Springsteen" #Z19MENUITEM,0x0000001A,3,0,"Buddy Guy" #Z19MENUITEM,0x0000001B,3,0,"Buffalo Springfield" #Z19MENUITEM,0x0000001C,3,0,"Carole King" #Z19MENUITEM,0x0000001D,3,0,"Cat Stevens" #Z19MENUITEM,0x0000001E,3,0,"Chicago" #Z19MENUITEM,0x0000001F,3,0,"Chris Isaak" #Z19MENUITEM,0x00000020,3,0,"Coldplay" #Z19MENUITEM,0x00000021,3,0,"Collective Soul" #Z19MENUITEM,0x00000022,3,0,"Cowboy Junkies" #Z19MENUITEM,0x00000023,3,0,"Creedence Clearwater Revival" #Z19MENUITEM,0x00000024,3,0,"Crosby, Stills & Nash" #Z19MENUITEM,0x00000025,3,0,"Cyndi Thomson" #Z19MENUITEM,0x00000026,3,0,"Dame Janet Baker" #Z19MENUITEM,0x00000027,3,0,"Dan Fogelberg" #Z19MENUITEM,0x00000028,3,0,"David Crosby" #Z19MENUITEM,0x00000029,3,0,"David Gray" \*Z19BUTTON1,0,0x00000003,0x0000029,39 **OK button pressed on "David Gray"**

#OK

#Z19MENU,0x00000004,0,0,65535,0,0,0,"" **Please wait while menu is retrieved** #Z19MENU,0x00000004,0,0,1,0,0,1,"Albums" **Only 1 album by "David Gray"** #Z19MENUITEM,0x00000034,3,0,"A New Day at Midnight"

\*Z19MENUREQ,0x00000004,1,2,20 **Oops, I meant to select "David Crosby", menu up** #Z19MENU,0x00000003,0,0,65535,0,0,0,"" **Please wait while menu is retrieved** #Z19MENU,0x00000003,0,0,46,39,29,17,"Artists" **Artists 29-45** #Z19MENUITEM,0x0000001F,3,0,"Chris Isaak" #Z19MENUITEM,0x00000020,3,0,"Coldplay" #Z19MENUITEM,0x00000021,3,0,"Collective Soul" #Z19MENUITEM,0x00000022,3,0,"Cowboy Junkies" #Z19MENUITEM,0x00000023,3,0,"Creedence Clearwater Revival" #Z19MENUITEM,0x00000024,3,0,"Crosby, Stills & Nash" #Z19MENUITEM,0x00000025,3,0,"Cyndi Thomson" #Z19MENUITEM,0x00000026,3,0,"Dame Janet Baker" #Z19MENUITEM,0x00000027,3,0,"Dan Fogelberg" #Z19MENUITEM,0x00000028,3,0,"David Crosby" #Z19MENUITEM,0x00000029,3,0,"David Gray" **This item should be highlighted** #Z19MENUITEM,0x0000002A,3,0,"Dennis Chambers; Greg Howe; Victor Woote" #Z19MENUITEM,0x0000002B,3,0,"Diana Krall" #Z19MENUITEM,0x0000002C,3,0,"London Philharmonic Orchestra" #Z19MENUITEM,0x0000002D,3,0,"London Symphony Orchestra" #Z19MENUITEM,0x0000002E,3,0,"New Stories" #Z19MENUITEM,0x0000002F,3,0,"Seattle Symphony Orchestra"

\*Z19BUTTON1,0,0x00000003,0x0000028,38 **OK button pressed on "David Crosby"** #OK #Z19MENU,0x00000004,0,0,65535,0,0,0,"" **Please wait while menu is retrieved**

#Z19MENU,0x00000004,0,0,1,0,0,1,"Albums" **Only 1 album by "David Crosby"** #Z19MENUITEM,0x00000033,3,0,"It's All Coming Back To Me Now"

\*Z19BUTTON2,0,0x00000004,0x0000033,0 **PLAY button pressed on "It's All Coming Back To Me Now"** #Z3S1PLAYPAUSE

#OK #Z19MENU,0,0,0,0,0,0,0,"Albums" **Controller must exit the menu** #S1DISPLINE1,"1 of 10" **New display info** #S1DISPLINE2,"It's All Coming Back To Me Now" #S1DISPLINE3,"David Crosby" #S1DISPLINE4,"In My Dreams" #S1DISPINFO,DUR3914,POS0,STATUS2

#### 12.3 Menu Navigation Considerations

The following is a list of considerations to be made while implementing menu browsing with a serial system controller. These items may not be obvious at first, but they must be taken into consideration if menu navigation is to work properly.

#### 12.3.1 Menu Exit

The serial system controller must exit its menu when the following events occur:

- A menu is received with a menu ID of 0
- The selected source on its zone address or its master zone address changes

The serial serial system controller should also implement its own menu timeout that occurs when no user activity has been detected for an extended period of time. On the ControlPads, this timeout is approximately 30 seconds. When the serial system controller menu timeout is executed, it must send a \*ZzMENUACTIVE command with the exitmenu parameter equal to 1.

#### 12.3.2 Zone Status Commands for Slaved Zones

When a zone is slaved to another zone, the Main Processor Unit only outputs zone status commands for the master zone. The slaved zone must treat the zone status commands that are addressed to the master zone as if they were addressed directly to the slaved zone.

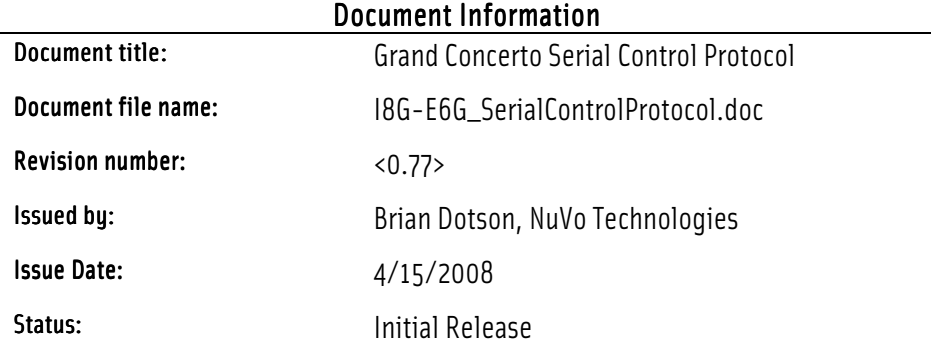

# Document Approvals

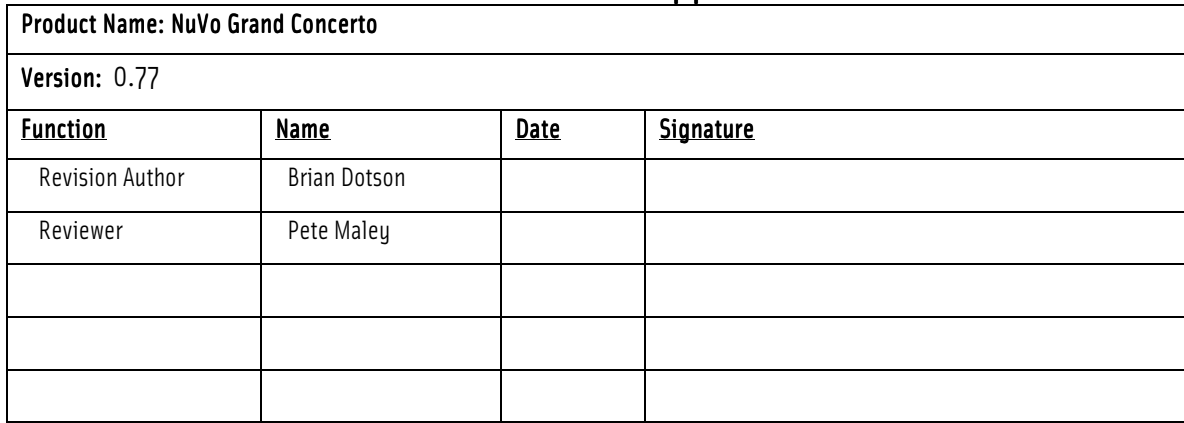